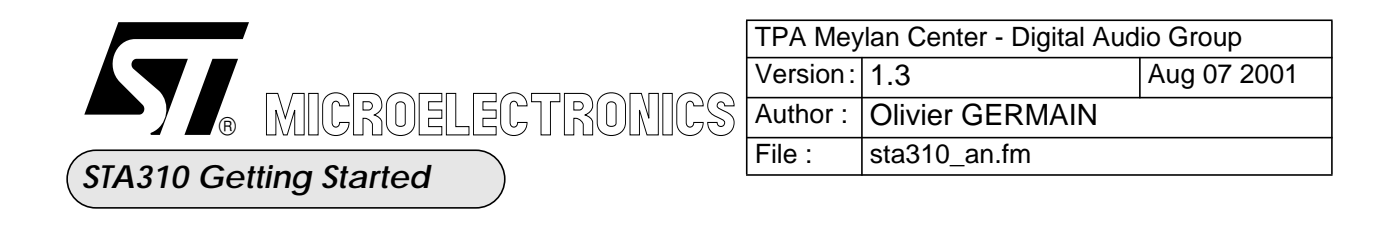

# **STA310 Getting Started**

### **Updates follow-up :**

<span id="page-0-0"></span>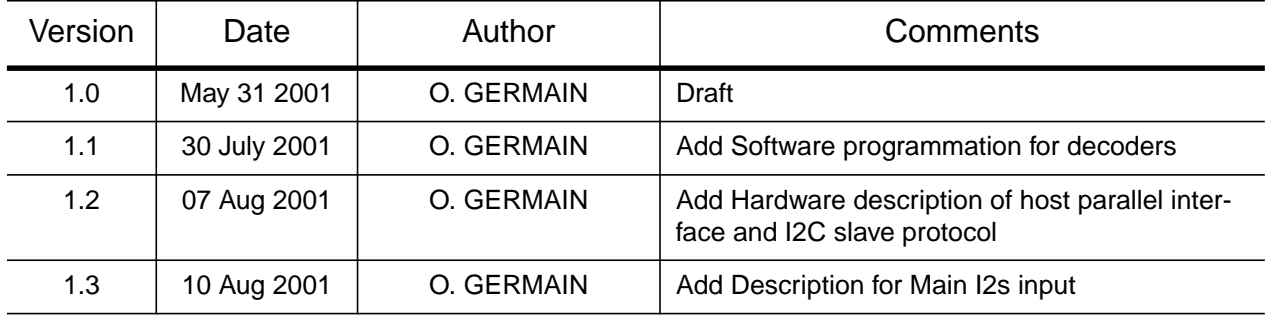

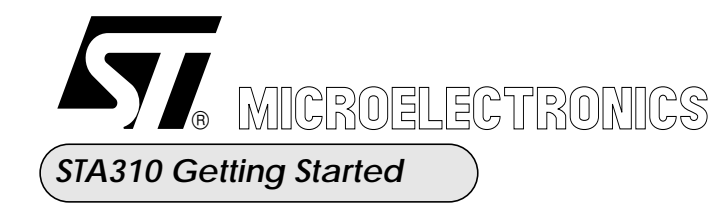

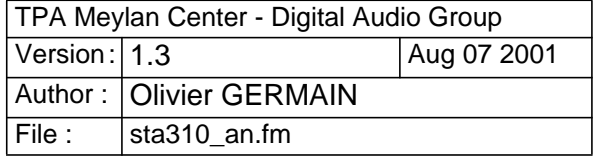

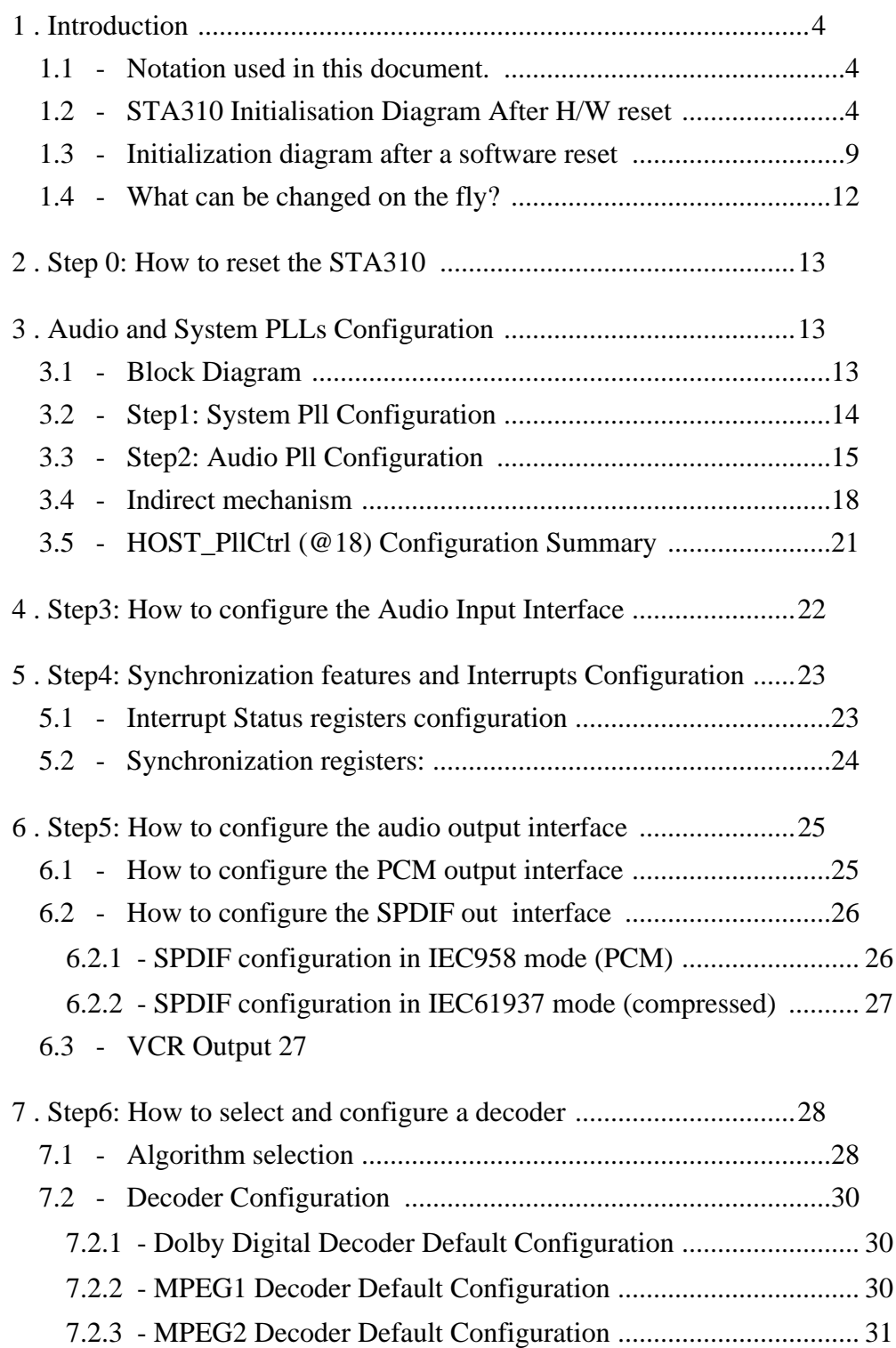

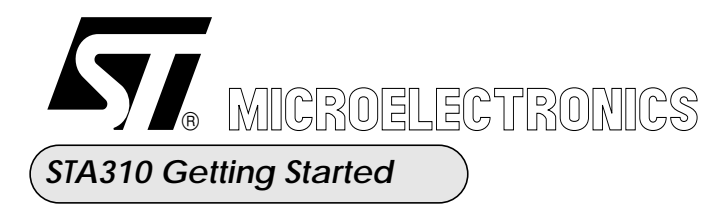

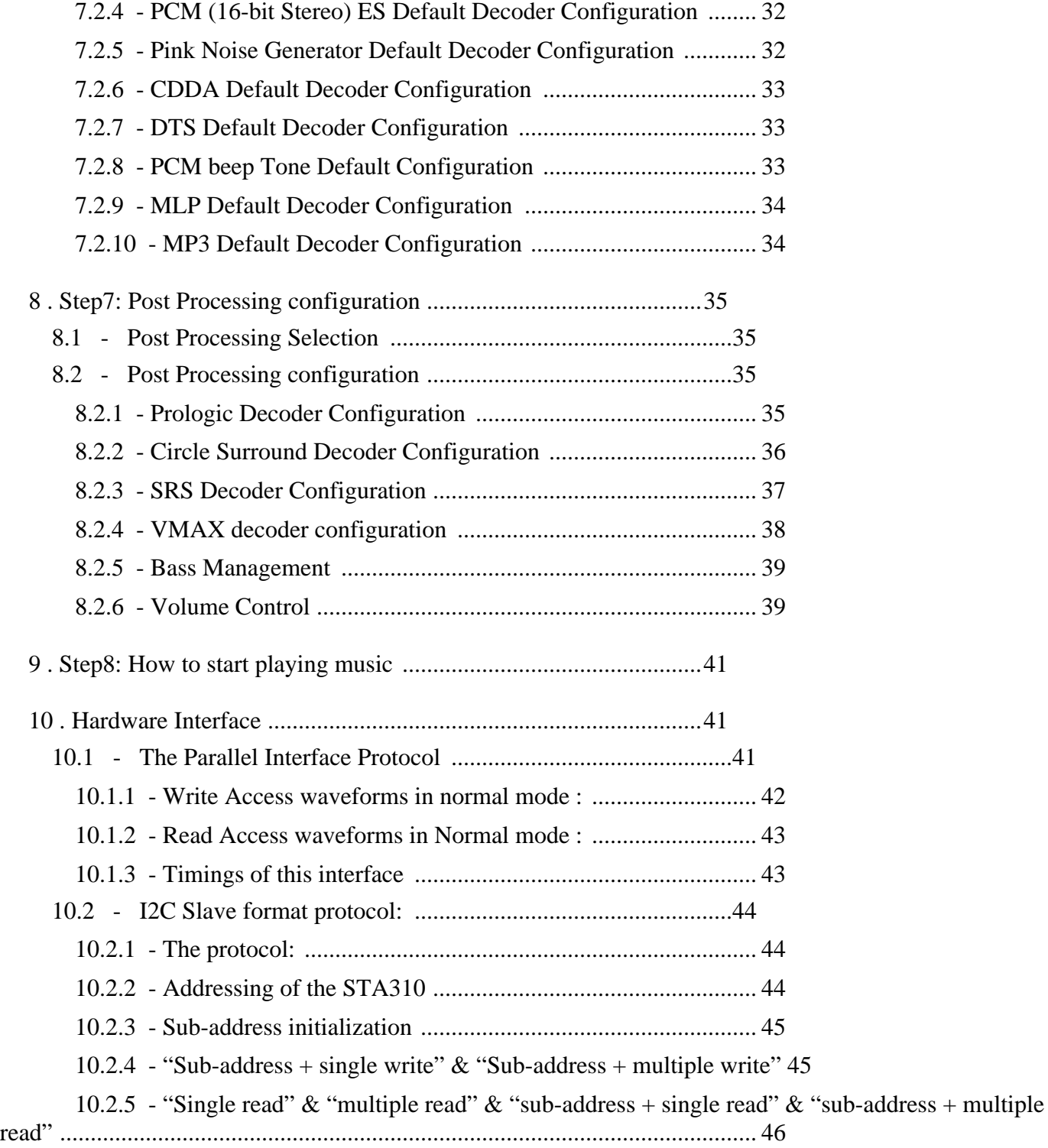

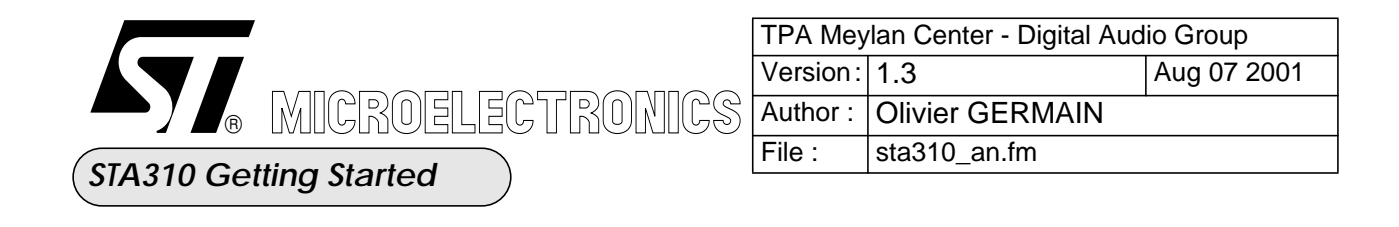

# <span id="page-3-0"></span>**1) Introduction**

### **1.1) Notation used in this document.**

<span id="page-3-1"></span>-If not especially mentioned any reference to a register (address and content) in this document is in decimal value.

- All the registers desribed in this document can be both accessed with the host parallel bus interface or with I2C commands.

Some C notations may be used to easier the understanding of this document.

- The function void write\_host\_reg(BYTE addr, BYTE data) will be used to described a write into a specific STA310 register.

<span id="page-3-2"></span>The function BYTE read\_read\_reg(BYTE) will be used to describe a read from a specific STA310 register.

### **1.2)** STA310 **Initialisation Diagram After H/W reset**

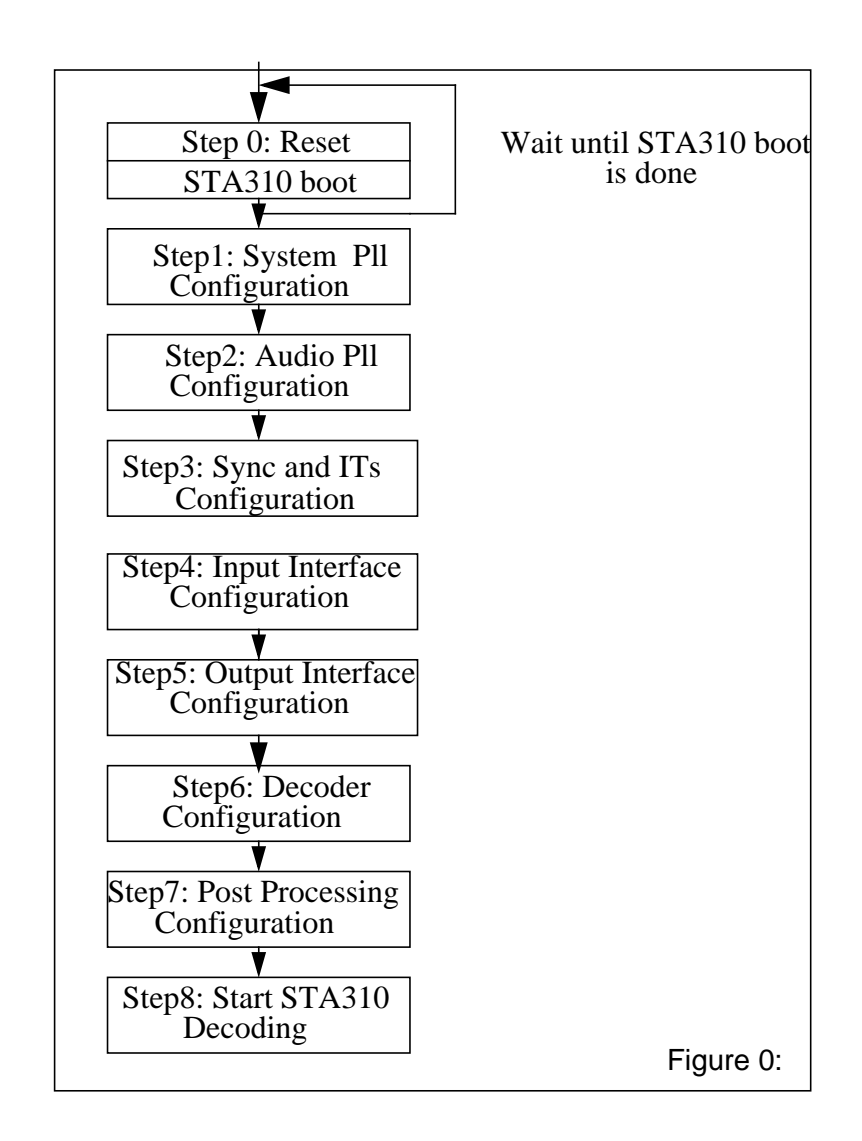

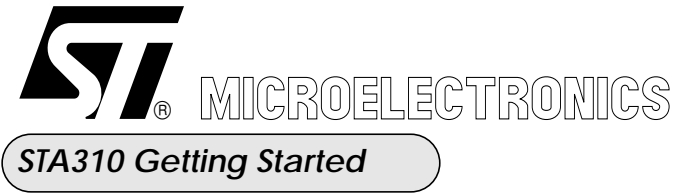

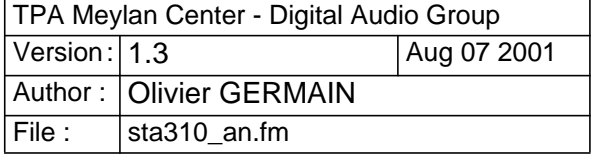

### Configuration example0:

The following sequence configure the STA310 after a H/W reset with the following options:

- Ac3 Decoder
- Main I2s input
- Audio Pll generate 256xFS oversampling clock
- 24 bit DAC
- Spdiff output in L/R mode
- No post processing
- No bass managemenent
- Volume Attenuation 10 dB

### **(Step 0) Decoder Soft Reset**

HOST: Write (01) at @(16) HOST: Write (08) at @(43) HOST: Write (00) at @(58) HOST: Read (01) at @(255) HOST: Read (01) at @(255) HOST: Write (01) at @(181)

### **(Step1) System Pll Configuration**

HOST: Write (03) at @(29) HOST: Write (209) at @(17) HOST: Write (02) at @(24) HOST: Write (00) at @(24) HOST: Write (04) at @(29) HOST: Write (94) at @(17) HOST: Write (02) at @(24) HOST: Write (00) at @(24) HOST: Write (06) at @(29) HOST: Write (01) at @(17) HOST: Write (02) at @(24) HOST: Write (00) at @(24) HOST: Write (07) at @(29) HOST: Write (00) at @(17) HOST: Write (02) at @(24) HOST: Write (00) at @(24) HOST: Write (08) at @(29) HOST: Write (09) at @(17) HOST: Write (02) at @(24) HOST: Write (00) at @(24)

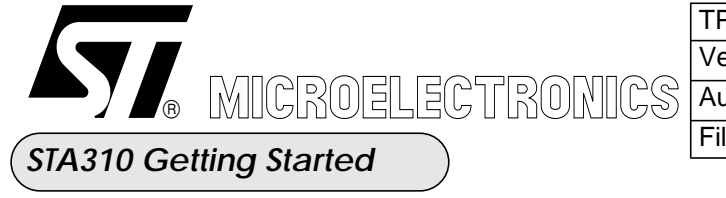

HOST: Write (09) at @(29) HOST: Write (01) at @(17) HOST: Write (02) at @(24) HOST: Write (00) at @(24) HOST: Write (04) at @(24) HOST: Write (00) at @(24) HOST: Write (09) at @(29) HOST: Write (00) at @(17) HOST: Write (02) at @(24) HOST: Write (00) at @(24) HOST: Write (04) at @(24) HOST: Write (00) at @(24)

### **(Step2) Audio Pll Configuration**

HOST: Write (52) at @(182) HOST: Write (236) at @(183) HOST: Write (02) at @(184) HOST: Write (09) at @(185) HOST: Write (01) at @(186) HOST: Write (03) at @(187) HOST: Write (09) at @(188) HOST: Write (02) at @(189) HOST: Write (09) at @(190) HOST: Write (01) at @(191) HOST: Read (25) at @(18) HOST: Write (26) at @(18)

### **(Step 3) Configure ITs**

HOST: Write (01) at @(08) HOST: Write (12) at @(07)

### **Configure Sync**

HOST: Write (00) at @(79) HOST: Write (00) at @(83) HOST: Write (00) at @(80) HOST: Write (00) at @(81) HOST: Write (00) at @(82)

### **(Step4)**

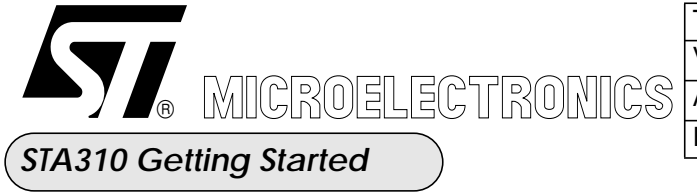

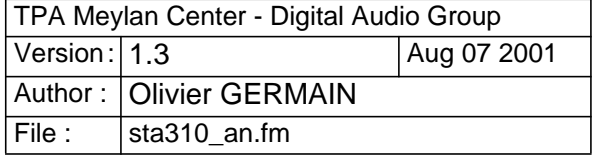

#### **I2s Input Configuration**

HOST: Write (17) at @(12)

### **(Step5) Pcmout and DAC Configuration**

HOST: Write (11) at @(85) HOST: Read (11) at @(85) HOST: Write (01) at @(84) HOST: Read (33) at @(96) HOST: Write (33) at @(96)

### **IEC958 Ouput Configuration**

HOST: Read (33) at @(96) HOST: Write (33) at @(96) HOST: Write (02) at @(94) HOST: Read (00) at @(114) HOST: Write (00) at @(95) HOST: Write (18) at @(97)

#### **(Step6) Configure Decoder for Ac3**

HOST: Write (00) at @(77) HOST: Write (04) at @(117) HOST: Write (03) at @(76)

#### **Configure AC3 Decoder Parameters**

HOST: Write (01) at @(104) HOST: Write (02) at @(105) HOST: Write (255) at @(106) HOST: Write (255) at @(107) HOST: Write (00) at @(108) HOST: Write (07) at @(111) HOST: Write (03) at @(109) HOST: Write (00) at @(110)

### **(Step7) Configure Effect Type**

HOST: Read (00) at @(101) HOST: Read (00) at @(87) HOST: Read (00) at @(88)

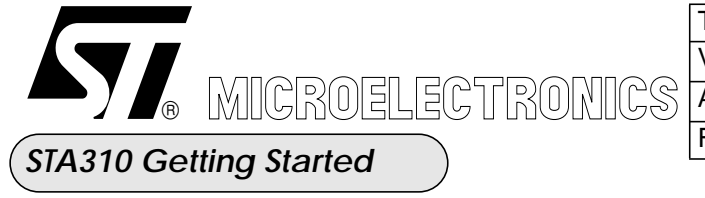

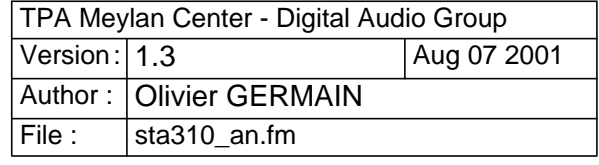

HOST: Read (00) at @(89) HOST: Read (00) at @(90) HOST: Read (00) at @(91) HOST: Read (00) at @(92) HOST: Read (00) at @(175) HOST: Read (00) at @(176) HOST: Write (00) at @(177) HOST: Write (00) at @(98)

#### **Reset Effect Parameter**

HOST: Read (04) at @(100) HOST: Write (04) at @(100) HOST: Write (00) at @(101) HOST: Write (00) at @(171) HOST: Write (00) at @(178) HOST: Write (00) at @(179)

#### **Configure Bass Management**

HOST: Write (00) at @(102)

#### **Configure Volume**

HOST: Write (00) at @(102) HOST: Write (04) at @(78) HOST: Write (04) at @(99) HOST: Write (00) at @(103) HOST: Read (00) at @(114) HOST: Read (00) at @(20) HOST: Write (00) at @(20) HOST: Read (04) at @(103) HOST: Read (04) at @(103) HOST: Write (04) at @(78) HOST: Write (04) at @(99) HOST: Write (01) at @(103) HOST: Read (00) at @(114) HOST: Read (00) at @(20) HOST: Write (00) at @(20) HOST: Read (04) at @(103) HOST: Read (04) at @(103) HOST: Write (04) at @(78) HOST: Write (04) at @(99) HOST: Write (02) at @(103) HOST: Read (00) at @(114) HOST: Read (00) at @(20)

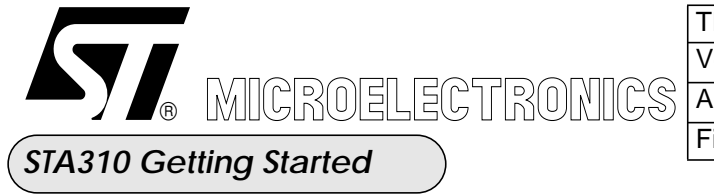

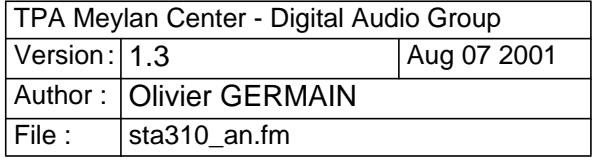

HOST: Write (00) at @(20) HOST: Read (04) at @(103) HOST: Read (04) at @(103) HOST: Read (00) at @(115) HOST: Write (00) at @(115)

### **Configure Channel Cross**

HOST: Write (00) at @(86) HOST: Read (128) at @(127) HOST: Write (128) at @(127)

### **(Step 8) Run and Start Playing music**

HOST: Write (01) at @(19) HOST: Write (00) at @(20) HOST: Write (01) at @(114)

### **1.3) Initialization diagram after a software reset**

<span id="page-8-0"></span>Software reset of the STA310 must be done after each change of alogrythm by the external MCU.The denomination "software reset" do not involve only the SOFTRESET register (@0x10) but a whole sequence descibed in the "step0" sequence. This sequence is part of a overall "warm reset" sequence that reconfigure the STA310 to decode the new algorithm. The "step0" sequence, performs the following action in the STA310:

The following configurations are really reset:

- Volume Control
- Delay Channel
- Karaoke
- Synchro commands (skip, mute, pause, ...)
- external interrupts

The following configurations keep their previous values:

- Decoders
- Post Processing
- VCR mix
- Bass managment
- spdiff mode

When the spdiff input is used in compressed mode the STA310 is able to autodetect a change of algorithm with DTS, MPEG and Dolby Ac3. In this case none of the previous configurations are reset. Only PCM buffer and decoder internal variables are cleared.

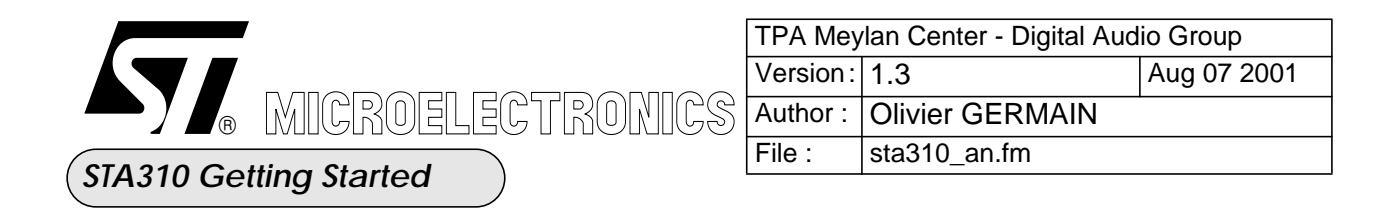

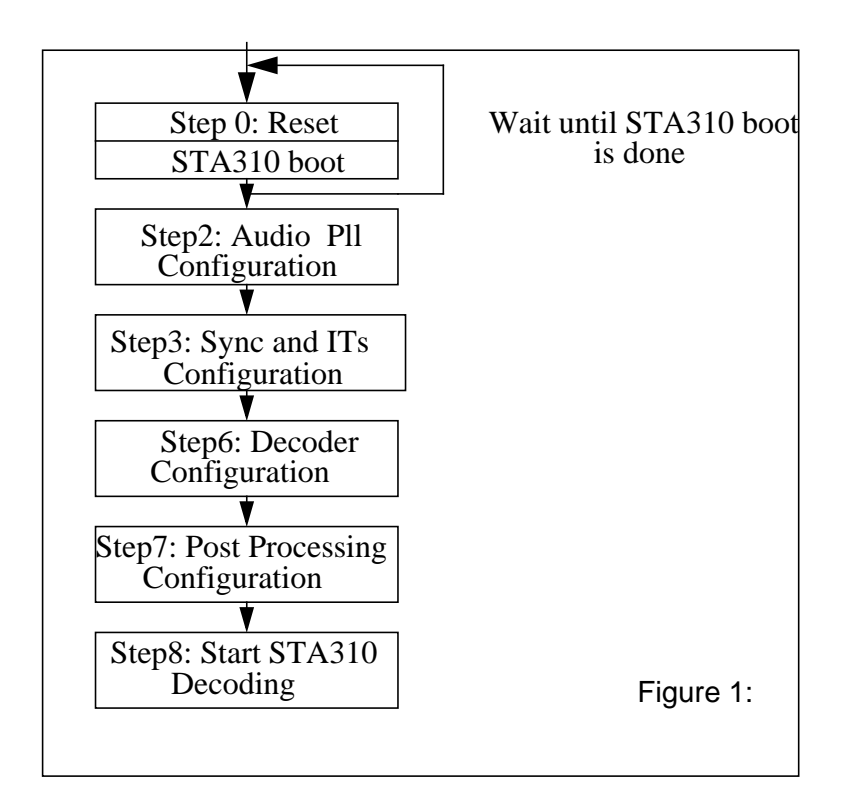

#### Configuration example0:

The following sequence configures the STA310 after a soft reset. The algorithm has been changed from Ac3 to Mp3 keeping the previous configuration (from H/W reset):

STA310 Warm Reset **(Step 0)**

#### **Soft Mute**

HOST: Read (00) at @(115) HOST: Write (01) at @(115)

#### **Decoder Soft Reset**

HOST: Write (01) at @(16) HOST: Write (08) at @(43) HOST: Write (00) at @(58) HOST: Read (01) at @(255)

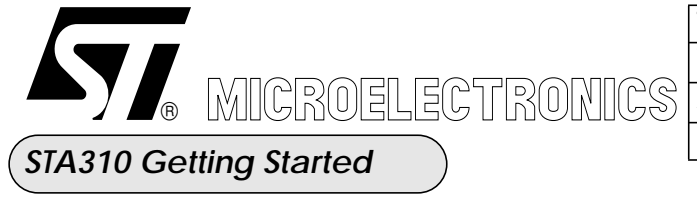

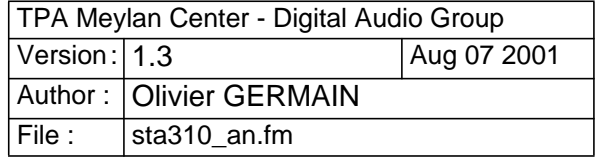

HOST: Read (01) at @(255) HOST: Write (01) at @(181)

#### **(Step2) Audio Pll Configuration**

HOST: Write (52) at @(182) HOST: Write (236) at @(183) HOST: Write (02) at @(184) HOST: Write (09) at @(185) HOST: Write (01) at @(186) HOST: Write (03) at @(187) HOST: Write (09) at @(188) HOST: Write (02) at @(189) HOST: Write (09) at @(190) HOST: Write (01) at @(191) HOST: Read (25) at @(18) HOST: Write (26) at @(18)

### **(Step 3) Configure ITs**

HOST: Write (01) at @(08) HOST: Write (12) at @(07)

### **Configure Sync**

HOST: Write (00) at @(79) HOST: Write (00) at @(83) HOST: Write (00) at @(80) HOST: Write (00) at @(81) HOST: Write (00) at @(82)

### **(Step6)**

**Configure Decoder for Mp3** HOST: Write (03) at @(76) HOST: Write (09) at @(77)

### **(Step7) Configure Volume**

HOST: Write (00) at @(102) HOST: Write (04) at @(78) HOST: Write (04) at @(99) HOST: Write (00) at @(103)

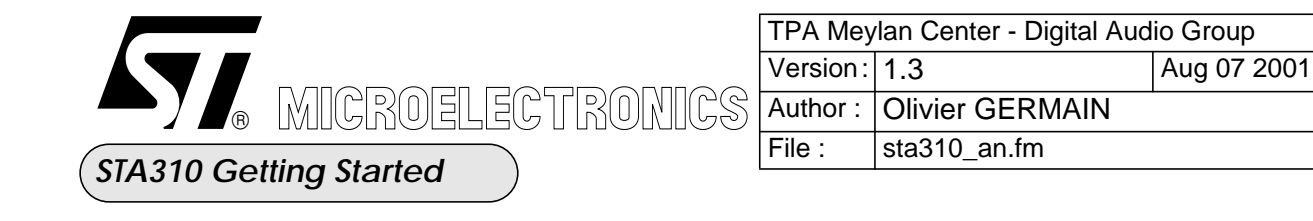

HOST: Read (00) at @(114) HOST: Read (00) at @(20) HOST: Write (00) at @(20) HOST: Read (04) at @(103) HOST: Read (04) at @(103) HOST: Write (04) at @(78) HOST: Write (04) at @(99) HOST: Write (01) at @(103) HOST: Read (00) at @(114) HOST: Read (00) at @(20) HOST: Write (00) at @(20) HOST: Read (04) at @(103) HOST: Read (04) at @(103) HOST: Write (04) at @(78) HOST: Write (04) at @(99) HOST: Write (02) at @(103) HOST: Read (00) at @(114) HOST: Read (00) at @(20) HOST: Write (00) at @(20) HOST: Read (04) at @(103) HOST: Read (04) at @(103) HOST: Read (00) at @(115) HOST: Write (00) at @(115)

### **(Step 8) Run and Start Playing music**

HOST: Write (01) at @(19) HOST: Write (00) at @(20) HOST: Write (01) at @(114)

### **1.4) What can be changed on the fly?**

<span id="page-11-0"></span>The following paramters can be change on the fly, while the STA310 is decoding:

- Volume Control
- Bass management
- Post processing
- Algorithm options
- Channels delays
- Channels crossing
- Synchro Commands ( PACKET\_LOCK, SYNC\_LOCK)
- PlayStop commands (skip, mute, pause, ....
- Status registers can be read and are updated on a frame basis

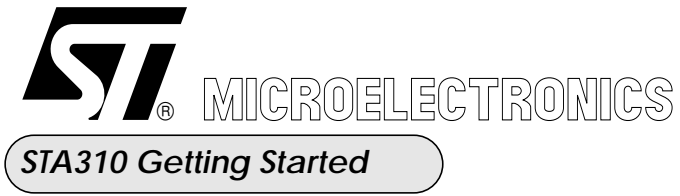

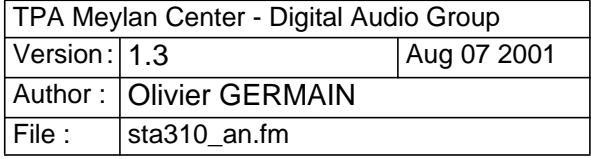

# <span id="page-12-0"></span>**2) Step 0: How to reset the STA310**

Reseting the STA310 is done with the following set of commands :

// Soft Reset - write\_host\_reg(16, 1) // Disable use of memory from the emulation unit - write host  $reg(43, 8)$ // Start the clock - write host  $reg(58, 0)$ // wait until boot from the STA310 is done while (read\_host\_reg(255) != 1);

// Enable use of fractionnal Audio Pll - write\_host\_reg(181, 1)

You can then check the version and identity register (hardware coded) to see if you access correctly to the STA310:  $==$  read host reg(0) = 16  $==$  read\_host\_reg(1) = 49

# <span id="page-12-1"></span>**3) Audio and System PLLs Configuration**

### **3.1) Block Diagram**

<span id="page-12-2"></span>The Audio and System PLLs are two fractional PLLs. They are controlled, via the host registers, as explained in the following sections

The following is the block diagram of the PLL used for both the Audio and System clock generation.

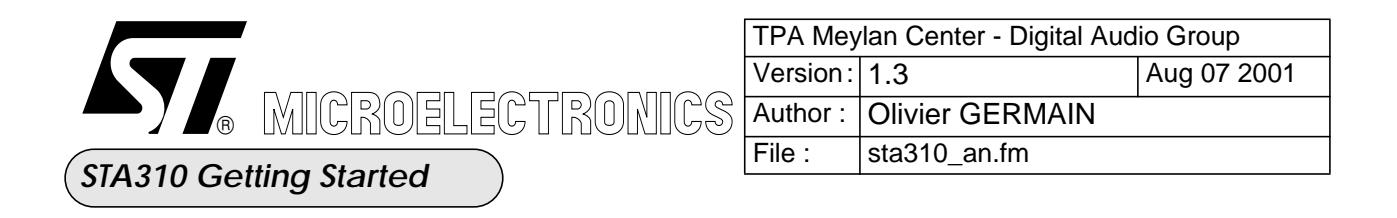

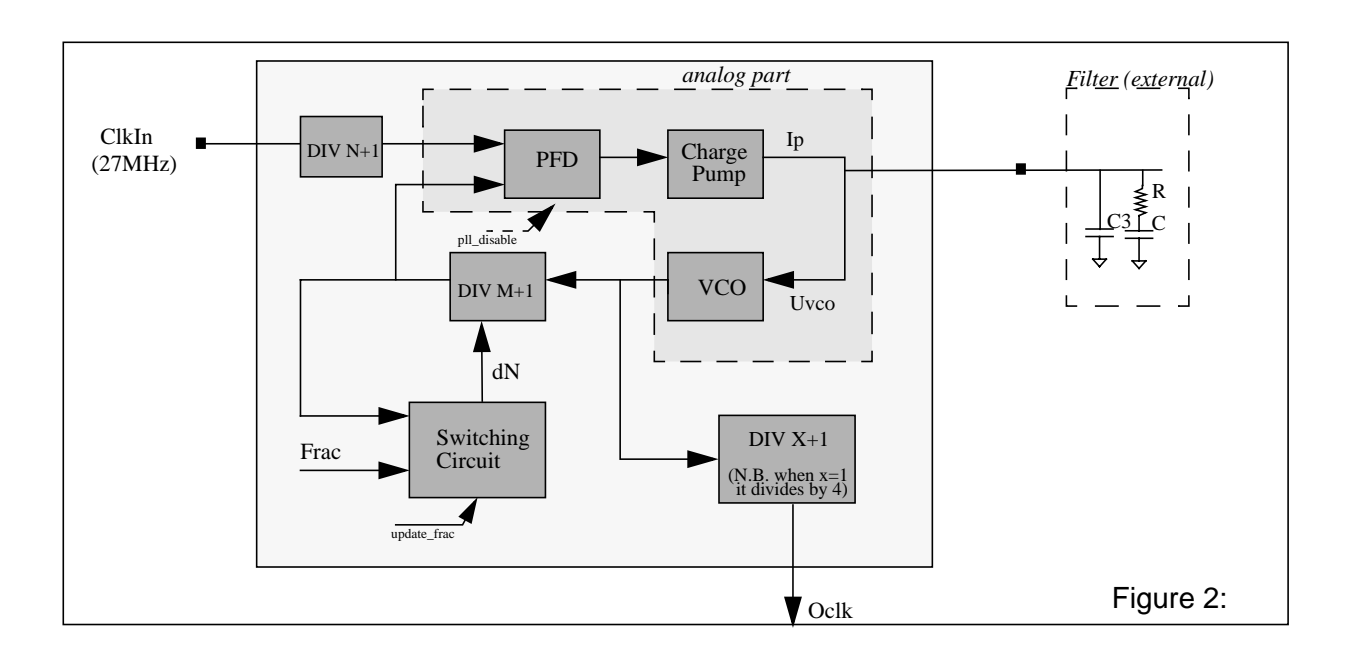

The equation implemented by the PLL is the following<sup>1</sup>:

$$
Oclk = \frac{InputFreq}{N+1} \times \left(M+1+\frac{Frac}{65536}\right) \times \frac{1}{X+1}
$$
Figure 3:

The N, M, X and Frac coefficients are passed to the PLLs registers through an indirect mechanism, via the Host Registers. .

The Phase Detector input must be in the range of 4Mhz to 14 Mhz. This affect the choice to the N divider; i.e. with the input clock at 27Mhz, we have to set N=1.

The Voltage Controlled Oscillator can generates on output signal in the range of 100Mhz to 200Mhz. This affect the choice of M and Frac coefficients.

The PLL coefficients must be chosen in such a way to respect the PD and VCO ranges.

**<sup>1.</sup> There is an exception when X=1; it divides by 4 (not by 2!!)**

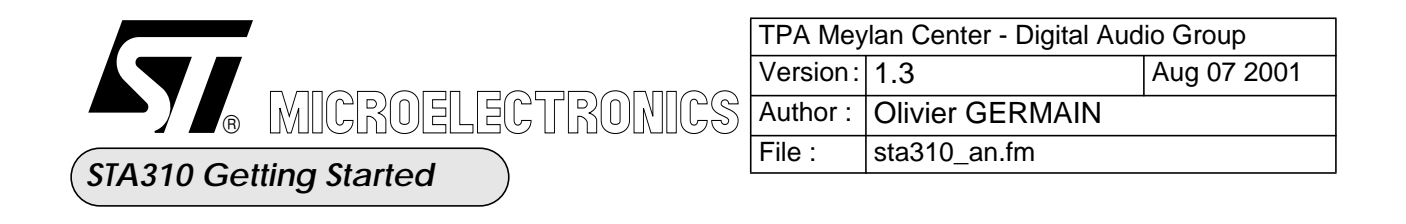

### **3.2) Step1: System Pll Configuration**

<span id="page-14-0"></span>The system clock sent to the DSP core and the peripherals can be derived from 4 sources and the selection is performed through the bit 4 and 3 of **HOST** PIICtrl register (@18):

- 00 **sys\_clk** = external clk
- 01 **sys clk** = external clk divided by 2
- $\cdot$  10 sys  $clk =$  pll clock
- 11 sys  $clk =$  pll  $clk / 2$

At reset the configuration is 11, i.e. **sys clk** is the from System PLL output divided by 2.

In the **STA310** chip, the duty cycle of the internal system clock must be as close as possible to 50%.

It's recommended to use the divider by 2 in order to ensure a 50% duty cycle, in both the cases, i.e. when the **sys\_clk** is derived from the external clock source (**CLK**), or from the internal PLL.

The **CLKOUT** pad is driven by the **sys\_clk** divided by a programmable division factor ranging from 1 to 16. Clkout = Sysclk /  $(2 * (pad\_div + 1))$ 

At reset, assuming an external clock of 27 Mhz, the system PLL output **Oclk** is at 47.25Mhz. (N=1, M=13, X=1, Frac=0), which is further divided by 2 to obtain the final sys\_clk of 23.625Mhz.

The clockout pad (after the programmable divider which is 3 at reset) will be 2.95 Mhz!

If the input clock is different than 27Mhz, or if you want to run at a higher frequency, you have to configure the system PLL in order to obtain the required frequency.

You can obtain the new coefficients (N,M,X, Frac), applying the formula specified in figure3. See section 3.4 for updating the PLL coefficients via the indirect mechanism. Here some examples of coefficients.

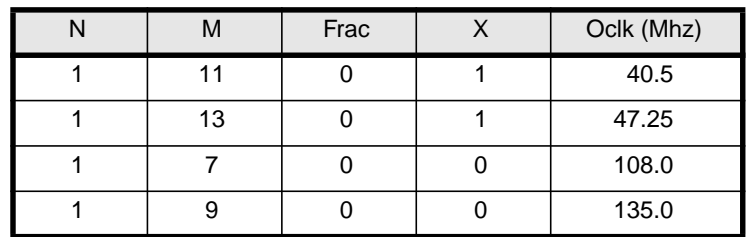

**Table 1: Examples of PLL Coeff. for 27Mhz Input clock**

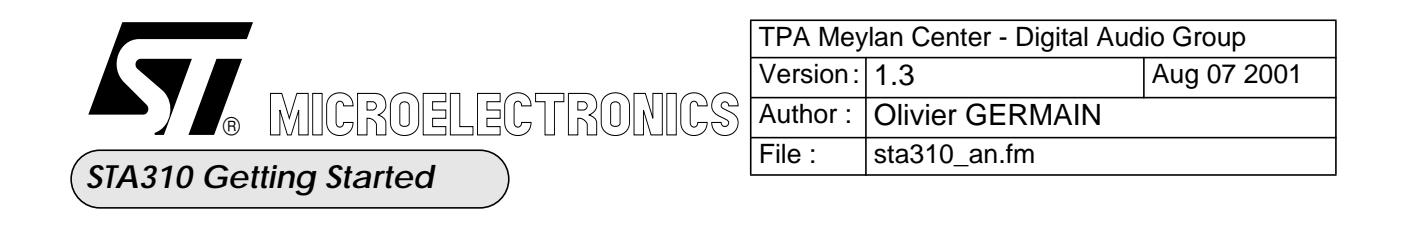

### **3.3) Step2: Audio Pll Configuration**

<span id="page-15-0"></span>The audio clock can be derived from 3 different sources and the selection is performed through the bit 2,1, 0 of **HOST\_PllCtrl** register (@18):

- -01 pcm\_clk = from external pll, PCMLCK pad is in input mode
- 010 pcm clk = from audio pll, PCMLCK pad is in output mode.
- 110 pcm clk = from SPDIF input, PCMCLK pad is in output mode

Note:

.

At reset the configuration is 001, i.e. pcm\_clk from PCMCLK PAD.

If the pcm clk is derived from the SPDIFIN, the only supported oversampling factor is 256 Fs.

Programmation of the Audio Pll is done with the **N, M, X** and **Frac** coefficients. They are loaded into the PLL registers through a indirect mechanism automatically by the STA310 software, using two sets of pre-defined coefficients; one set for the 44.1Khz frequencies family (11.025, 22.05, 44.1, 88.2, 176.4) and one set for the 48Khz (12, 24, 48, 96, 192; 8, 16, 32, 64, 128). The STA310 software will automatically switch from one set of coefficients to another to generate the correct PCMCLK, LRCLK, and SCLK according to the bitstream frequency.

Unlike the system PLL, the Audio PLL can be programmed to the desired PCMLK value without having to write directly to the PLL register ( using the indiretion mechanism). 10 dedicated **Reference Registers** are used to store the coefficients for the PLL.

Table2 gives the default coefficents values loaded after boot by the STA310 software. These coefficients are valid under the assumption that the input clock is @ 27Mhz and the external DACs accept an oversampling factor of 384.

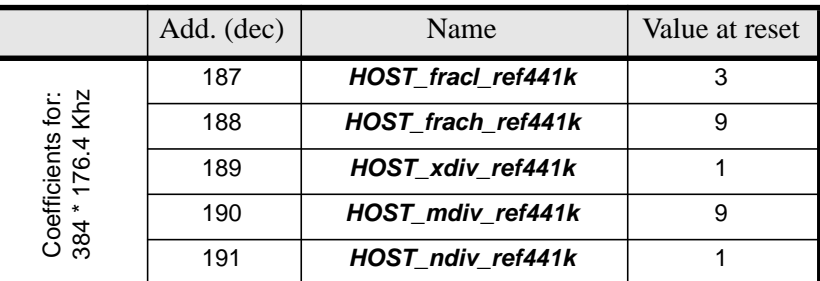

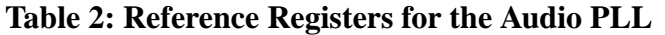

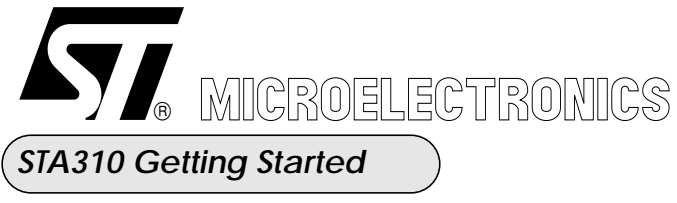

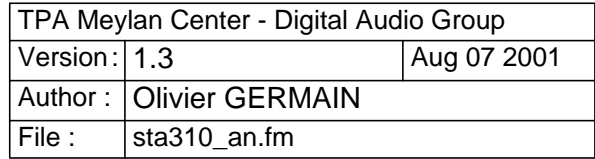

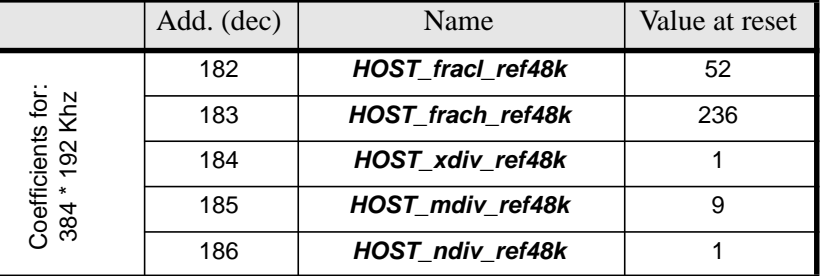

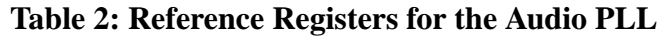

At power-on, the 48Khz family coefficients are automatically loaded by the software into the audio PLL, modifying appropriately the **X divider** in order to generate the **pcm** clk at 384\* 48 Khz. (N = 1, M = 9, X = 7,  $Frac = 60468$ . At *power-on*, the 48Khz family coefficient<br>
if  $\frac{1}{28}$   $\frac{1}{88}$ <br>
At *power-on*, the 48Khz family coefficient<br>
Frac = 60468).<br>
At <u>run-time</u>, the software of the STA310<br>
If either the input clock or the oversampling<br>

At run-time, the software of the STA310 will set the audio PLL at the right frequency according to the input data stream) loading these predefined registers and changing appropriately only the **X divider**.

If either the input clock or the oversampling factor are different in your application, the 2 sets of **Reference Registers** (table2) must be updated and loaded at power-on and after a soft reset.

These **Reference Registers** must be configured in such a a way that, given the input clock frequency and oversampling factor of your application, the following equations are respected (for 44.1Khz and 48Khz respectively):

$$
\frac{NewInputFreq}{N+1} \times \left(M+1+\frac{Frac}{65536}\right) \times \frac{1}{X+1} = 176.4Khz \times NewOversampling
$$
Figure 4:

$$
\frac{NewInputFreq}{N+1} \times \left(M+1+\frac{Frac}{65536}\right) \times \frac{1}{X+1} = 192Khz \times NewOversampling
$$
Figure 5:

Write directly in the 10 **Reference Registers** (table2) the appropriate values, via the usual host register mechanism.

The software will exploit them appropriately to configure the audio PLL as explained above.

If the Sampling Frequency is greater than 64Khz, the software will automatically set the oversampling fcator

.

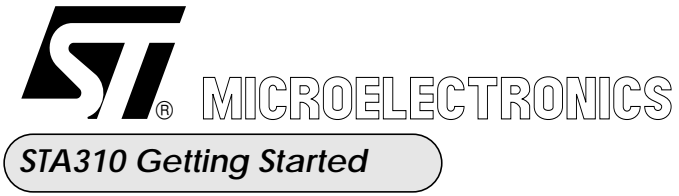

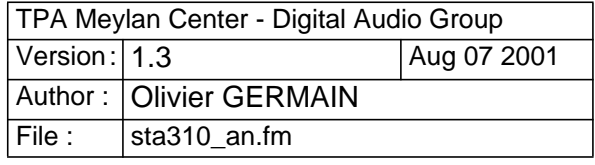

#### **Configuration example 1**:

- Use STA310 Audio pll to generate the PCMLCK
- **PCMCLK** at 256xFS
- External Clock reference of 27 Mhz

// Configure FRACL coefficient for 256x192 khz write\_host\_reg(182, 52); // Configure FRACH coefficient for 256x192 khz write\_host\_reg(183, 236) // Configure X coefficient for 256x192 khz write host  $req(184, 2)$ ; // Configure M coefficient for 256x192 khz write\_host\_reg(185, 9); // Configure N coefficient for 256x192 khz write host  $reg(186, 1);$ 

// Configure FRACL coefficient for 256x176.4 khz write\_host\_reg(187, 3); // Configure FRACH coefficient for 256x176.4 khz write\_host\_reg(188, 9) // Configure X coefficient for 256x176.4 khz write host  $reg(189, 2);$ // Configure M coefficient for 256x176.4 khz write host  $reg(190, 9)$ ; // Configure N coefficient for 256x176.4 khz write\_host\_reg(191, 1);

// Configure PCMCLK pad in output, use audio pll // SysClk from System PLL divided by 2 write host  $reg(18, 26)$ ;

### **Configuration example 2**: The PCMLCK is provided by an external PLL

<span id="page-17-0"></span>write host  $reg(18, 1);$ 

### **3.4) Indirect mechanism**

The PLL registers can be configured through an indirection mechanism using the **HOST\_pll\_add**, **HOST** pll data and HOST pll cmd registers. This way must be avoid as much as possible and reserved only to program the system PLL. Use the dedicated **Reference Registers (table 2)** for the Audio Pll.

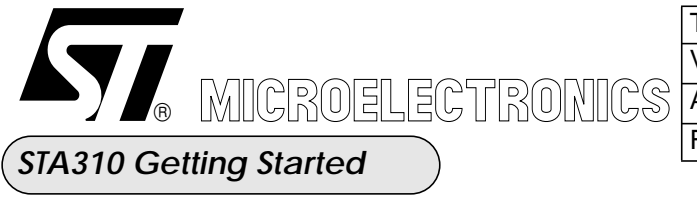

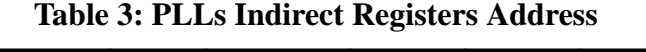

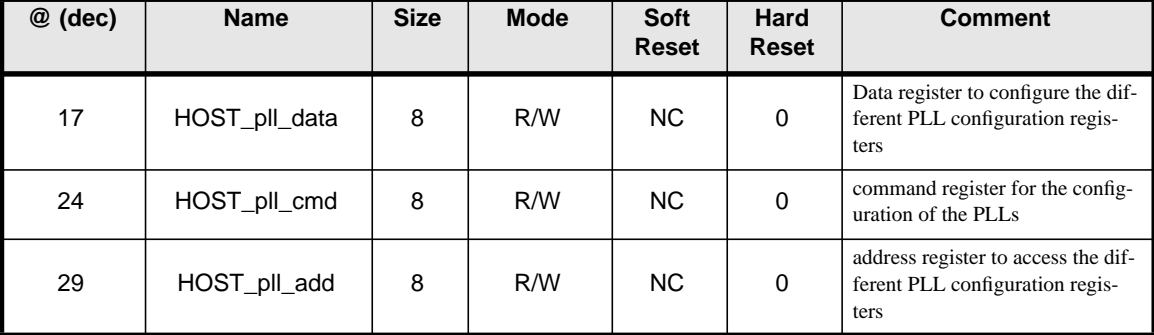

The **HOST\_pll\_cmd** register will allow to update the coefficients of the System PLL<sup>1</sup>.

There are two levels of registers (Level 1 & Level 2).

The first level of registers (Level 1) is configured through the indirection mechanism (see an example below)

The second level of registers (Level 2) is a copy of the previous level in order to update, for a given PLL, all the configuration bits at the same time.

This mechanism avoids to have, during the configuration phase, intermediate configurations that are not in line with the final desired configuration.

The mapping of the **HOST** pll cmd register is the following

| HOST_pll_cmd | field | <b>Comment</b>                                                                                                    |  |  |
|--------------|-------|----------------------------------------------------------------------------------------------------|--|--|
|              | [1:0] | 00: no action is performed on the configuration registers of the Level 1.<br>01: Read action of the configuration registers. During this phase, the contains of a selected (by<br>HOST pll add) configuration register of the Level 1 is copied into the HOST pll data register.<br>10: Write action of the configuration registers. During this phase, the contains of the<br>HOST pll data register is copied into a selected (by HOST pll add) configuration register of<br>the Level 1.<br>11: $d\rho$ not use. |  |  |

**Table 4: PLLs Indirect Registers command**

:

<sup>1.</sup> You can theoretically update in the same way the Audio PLL coefficients, but they will be overwritten by the software when running a decoder

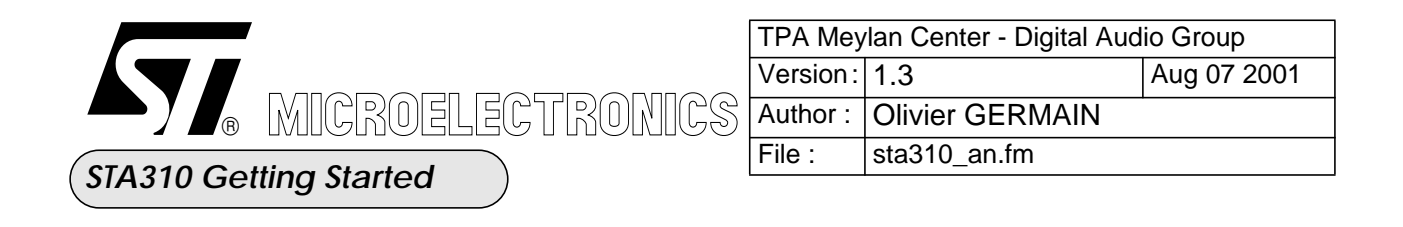

#### **Table 4: PLLs Indirect Registers command**

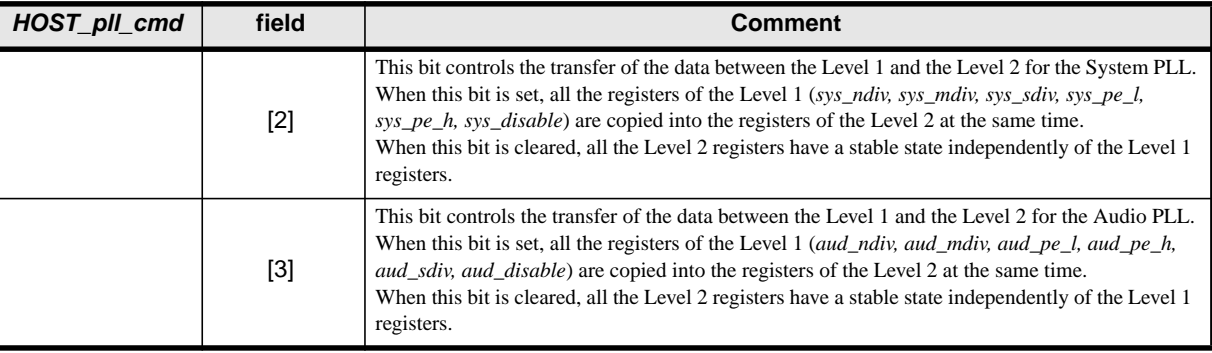

The Level 2 registers addresses to pass to **HOST\_pll\_add** are the following:

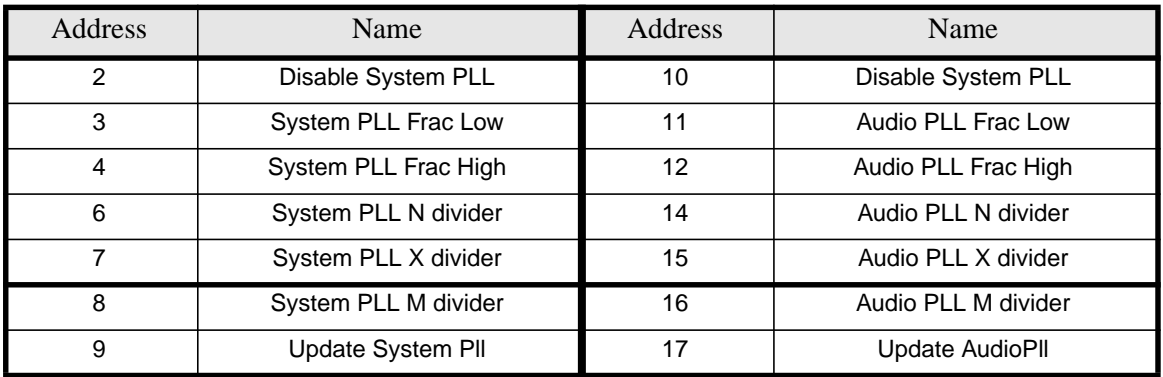

#### **Table 5: PLLs Indirect Registers sub Addres**

**Configuration example**1: Let's suppose that we want to set the **sys\_clk** to run @ 70 Mhz;

Since, we will use the PLL clock divided by 2, we have to configure the PLL in order to generate a 140 Mhz signal.

- **System clock at 140 Mhz**
- External Clock reference of 27 Mhz:
- system clock = pll clock  $/ 2$

We Can define 2 other fucntions that perform write and read to/from a PLL register:

/\* ------------------------------------------------------------------

\* function : write\_syspll\_reg

\* parameters: PLL address register, PLL data register

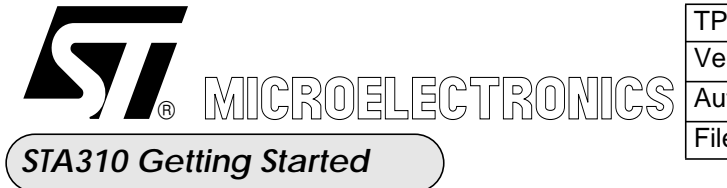

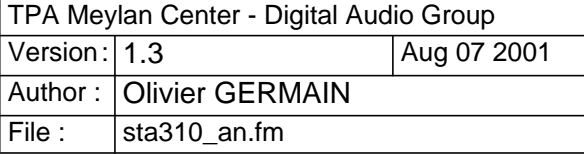

```
 * returned value: none
     * Write into the System PLL register through indirection mechanism
     * -----------------------------------------------------------------*/
    void write_syspll_reg (UBYTE add, UBYTE data)
   {
       write_host_reg (29, add);
       write_host_reg (17, data);
       write host reg (24, 2);
       write host reg (24, 0);
   }
   /* ------------------------------------------------------------------
     * function : read_syspll_reg
    * parameters: PLL address register, PLL data register
     * returned value: none
     * Read From the System PLL register through indirection mechanism
     * -----------------------------------------------------------------*/
    void read_syspll_reg (U8 add, U8 *data)
   {
       write_host_reg (29, add);
       write host reg (24, 5);
       *data = read host reg (17);
       write host reg (24, 0);
   }
The Configuration for 70Mhz is then:
// Update System Pll FRACL coefficient in level 1
write_syspll_reg(3, 209)
// Update System Pll FRACH coefficient in Level 1
write_syspll_reg(4, 94)
// Update System Pll N coefficient in Level 1
write_syspll_reg(6, 1)
```
// Update System Pll X coefficient in Level 1

write\_syspll\_reg(7, 0) // Update System Pll M coefficient in Level 1

write syspll  $reg(8, 9)$ // Update System Pll update in Level 1

write\_syspll\_reg(9, 1)

```
// Transfert from Level 1 to Level 2
write host reg(24, 4)
```
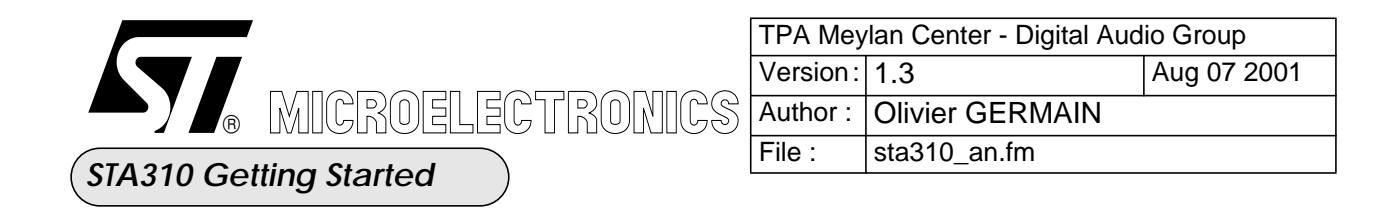

write\_host\_reg(24, 0)

// Update System Pll update in Level 1 write\_syspll\_reg(9, 0)

// Transfert from Level 1 to Level 2 write\_host\_reg(24, 4) write\_host\_reg(24, 0)

Note: The update of the PLL is done through the register 9 "update Pll"

<span id="page-21-0"></span>// SysClk from System PLL divided by 2 write host  $reg(18, 26)$ ;

### **3.5) HOST\_PllCtrl (@18) Configuration Summary**

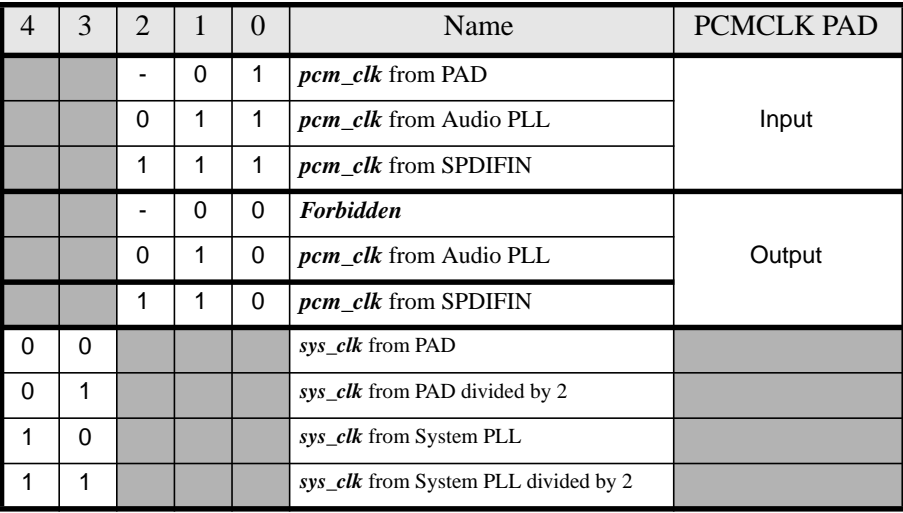

#### **Table 6: Register @18**

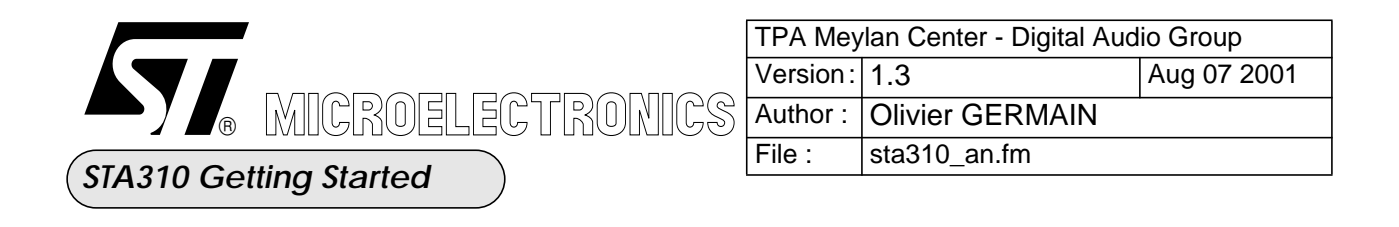

# **4) Step3: How to configure the Audio Input Interface**

The STA310 can get receive an input bitstream either from the I2s input or from the Spdif input, the selection and the configuration is done through 2 registers SIN\_SETUP @12 and CAN\_SETUP @13

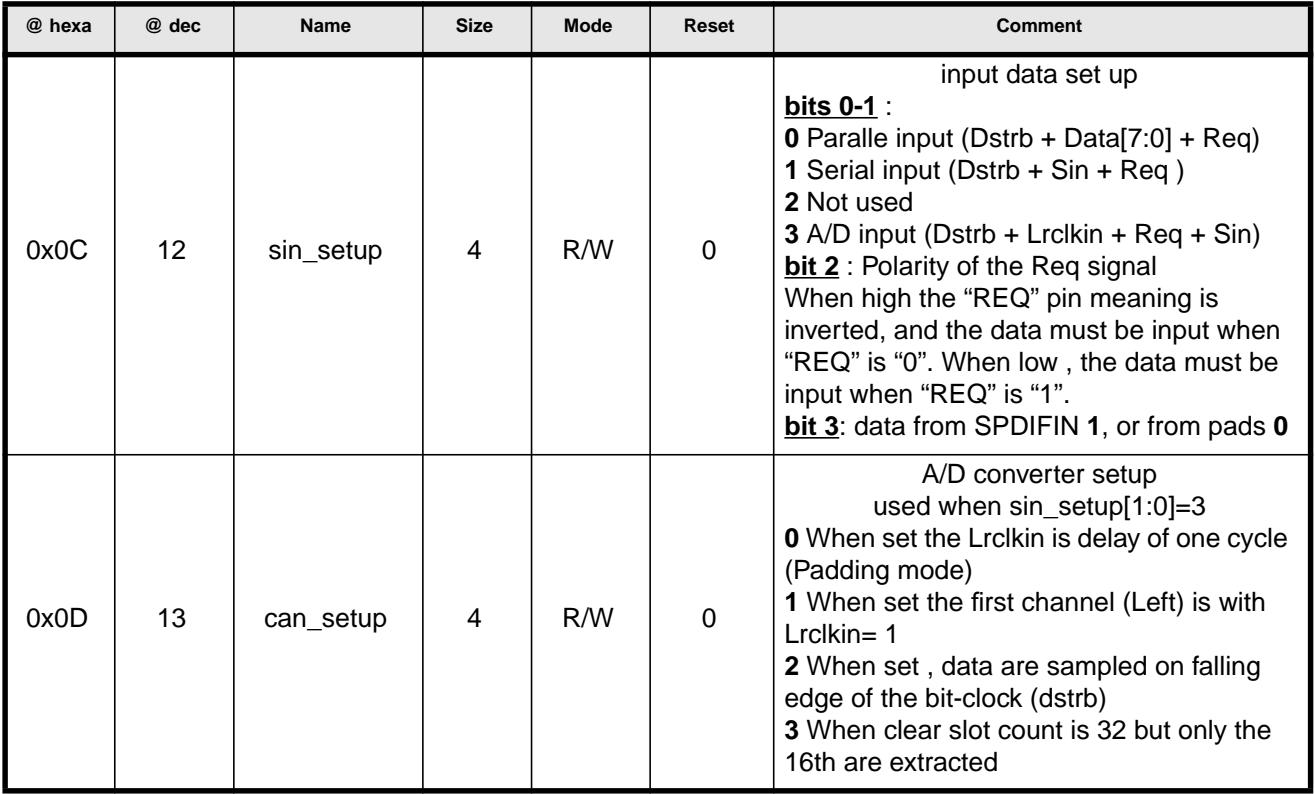

### **Table 7: Input I2S Configuration**

**Configuration example 1:** How to use the spdiff input of the STA310 ?

If you want to use the spdifin input the register can\_setup musy be forced to 0 and sin\_setup must be forced to the A/D mode with the spdif bit enable.

 $\Rightarrow$  write host reg(12, 11);

 $\Rightarrow$  write host reg(13, 0);

// The PCMLCK must be provided by the internal spdif pll and the pad is configured in output  $\Rightarrow$  write host reg(18, 30);

### **Configuration example 2**: STA310 connected to a STi55xx evaluation board

// Serial Input, data input when req is low  $\Rightarrow$  write host reg(12, 5);

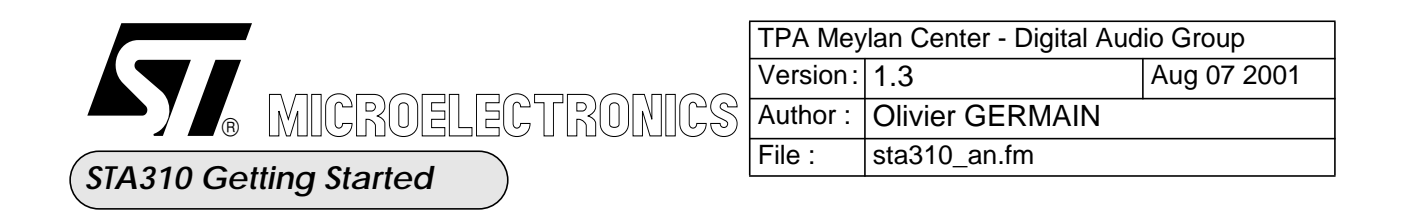

**Configuration example 3:** STA310 connected to an external I2s source (STA120 for example) This configuration can be used when connecting a STA120 or a ADC in I2s mode to the STA310:

 $\Rightarrow$  write\_host\_reg(12, 3);  $\Rightarrow$  write\_host\_reg(13, 1);

# <span id="page-23-0"></span>**5) Step4: Synchronization features and Interrupts Configuration**

### **5.1) Interrupt Status registers configuration**

<span id="page-23-1"></span>The STA310 has the possibility to send a interrupt to an external MCU when a registred event occurs during decoding. Two status registers (@0x08 and @ 0x07) and 2 interrupt enable registers (0x09, 0x0A) are used to respectively signal and enable events notification. Cf Datasheet for a description of the registers.

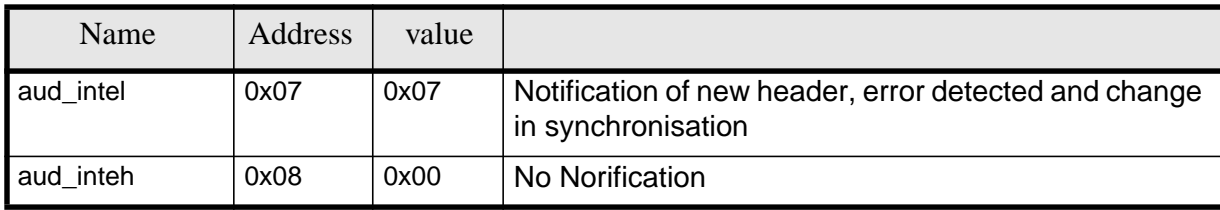

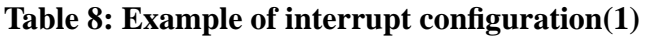

Once an interrupt has been received on the IRQB pin, the MCU must check which status bit has been set in the status registers @0x09 and @0x0A and read the associated bench of registers to both acknowledge the interrupt and retrieve the information notified. The table below lists the associated registers corresponding to each of the event available:

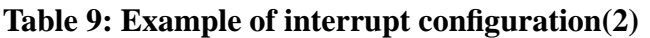

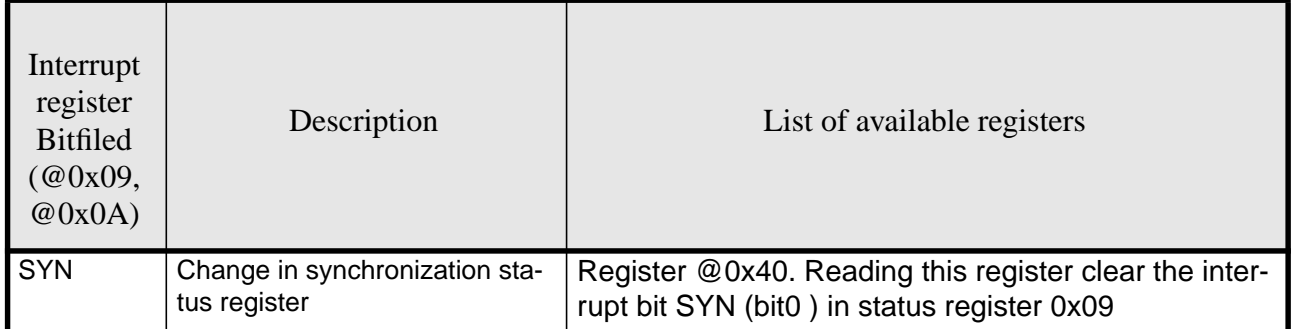

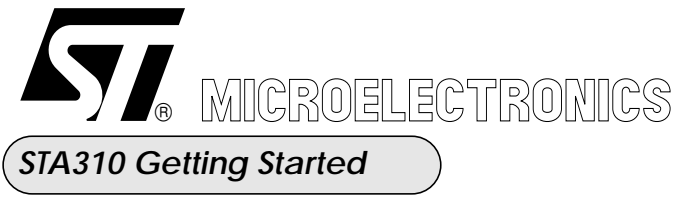

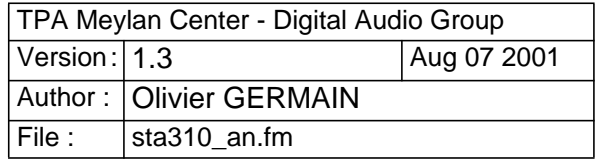

### **Table 9: Example of interrupt configuration(2)**

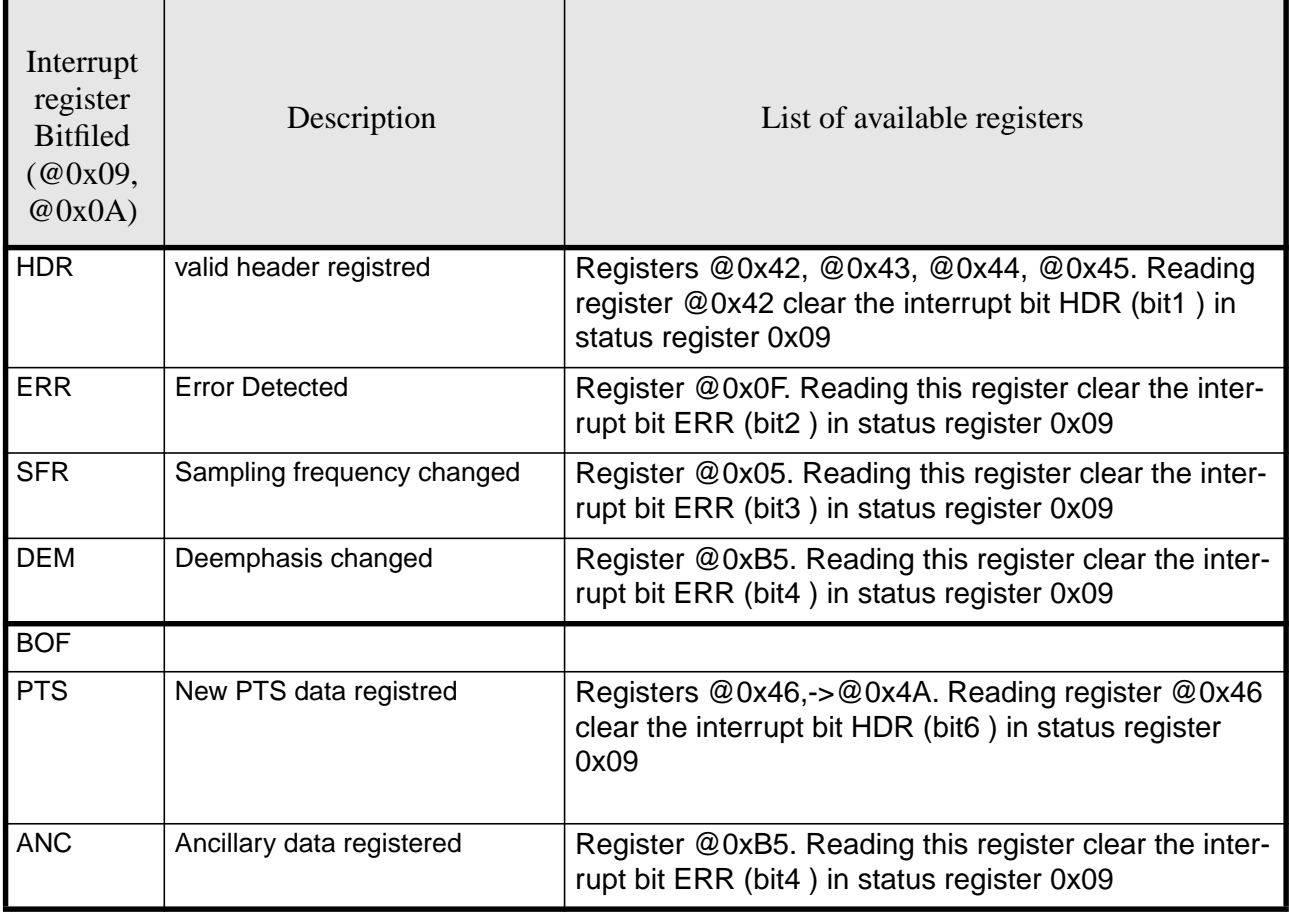

### **5.2) Synchronization registers:**

<span id="page-24-0"></span>AUD\_ID\_EN, AUD\_ID, AUD\_ID\_EXT(@0x50, @0x51, @0x52) can be used when decoding packets to specify an identifier for a selected program.

Note:

When Elementary stream are decoded it is unusefull.

AUD\_PACKET\_LOCK and AUD\_SYNC\_LOCK are used to increase the robustness to the synchronisation. The following defaults value can be used:

- write\_host\_reg(0x4F, 0);
- write\_host\_reg(0x50, 0);
- write host  $reg(0x51, 0);$
- write\_host\_reg(0x52, 0);
- write\_host\_reg(0x53, 0);

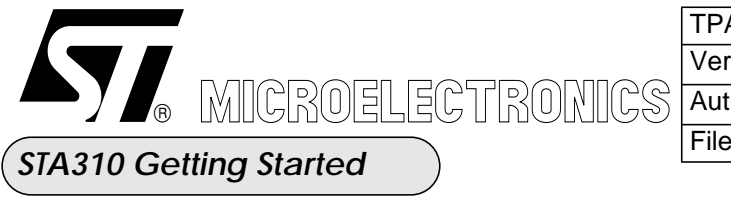

# <span id="page-25-1"></span><span id="page-25-0"></span>**6) Step5: How to configure the audio output interface**

### **6.1) How to configure the PCM output interface**

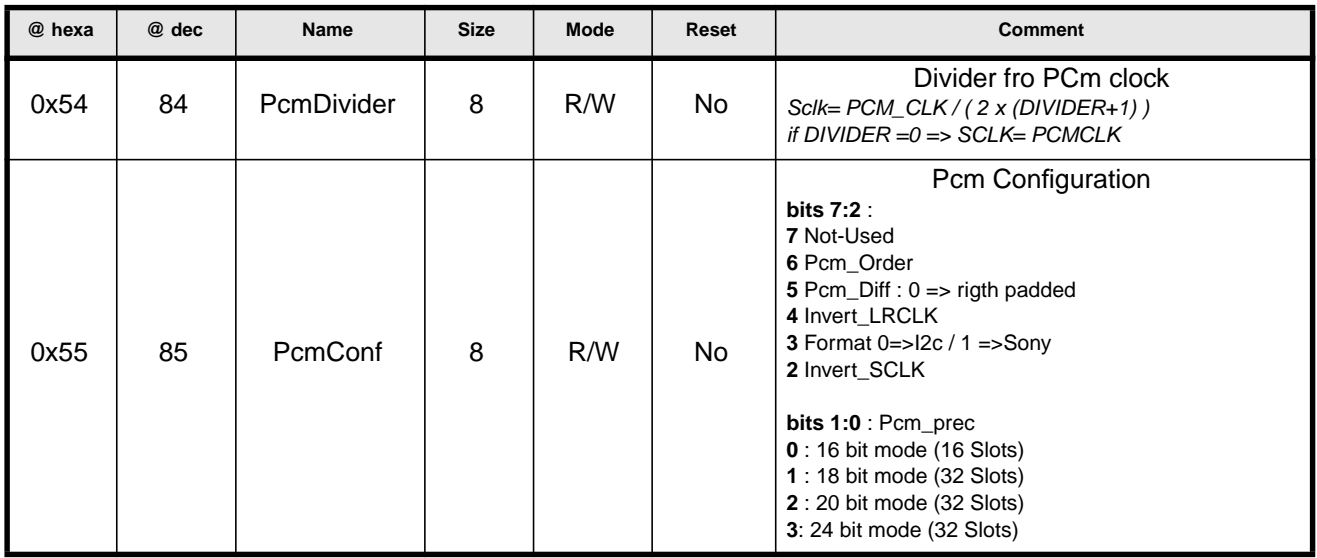

### **Table 10: Output I2S Configuration**

The PCM block can be configurated to match almost any DAC on the market.

**Configuration example 1**: STA310 connected to a 24-bit DAC with I2s format (PCM1604) with an oversampling factor of 384. The spdif input is not used

- 24-bit mode
- I2s data sampled on rising edge of SCLK
- Left channel corresponds to high level of the LRCLK and Right channel to the low level of the LRCLK
	- I2s mode (synchro one bit before first data bit)
	- Data are right padded (in the first SCLK cycle of LRCLK)
	- MSB first

 $==$  write\_host\_reg(85, 35)

- $\bullet$  PCMCLK = 384xFS
- 32 slots/LRCLK
- SCLK = PCMCLK /( $2 * (pcmdiv + 1) = 64 \times FS$

```
== write_host_reg(84, 2)
```
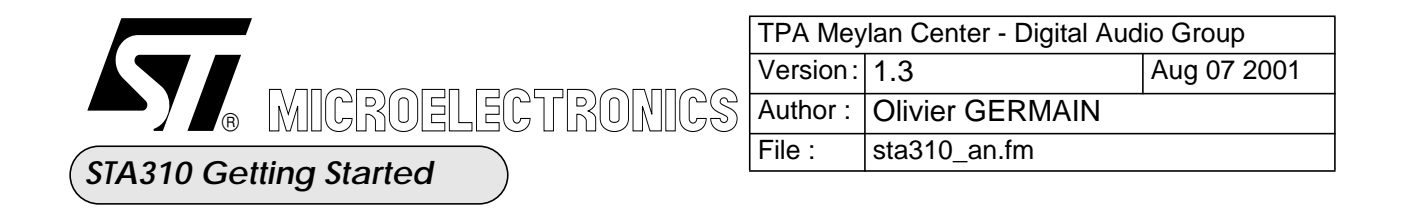

**Configuration example 2**: STA310 + 24-bit DAC with I2s format (PCM1604) + Spdif input (ofact is forced to 256xFS).

- 24-bit mode
- I2s data sampled on rising edge of SCLK

• Left channel corresponds to high level of the LRCLK and Right channel to the low level of the LRCLK

- I2s mode (synchro one bit before first data bit)
- Data are right padded (in the first SCLK cycle of LRCLK)
- MSB first

 $==$  write\_host\_reg(85, 35)

- PCMCLK  $= 256xFS$
- 32 slots/LRCLK
- SCLK = PCMCLK /( $2 * (pcmdiv + 1) = 64 \times FS$
- <span id="page-26-0"></span> $==$  write host reg(84, 1)

### **6.2) How to configure the SPDIF out interface**

#### **6.2.1) SPDIF configuration in IEC958 mode (PCM)**

<span id="page-26-1"></span>**Configuration0**: DAC: 256xFS and 24-bit , 44.1 khz file, L/R on spdiff:

The following group of registers must be written to configure the spdif in non compressed mode (IEC958). The Left/Right pair of channel is then sent on the SPDIF.

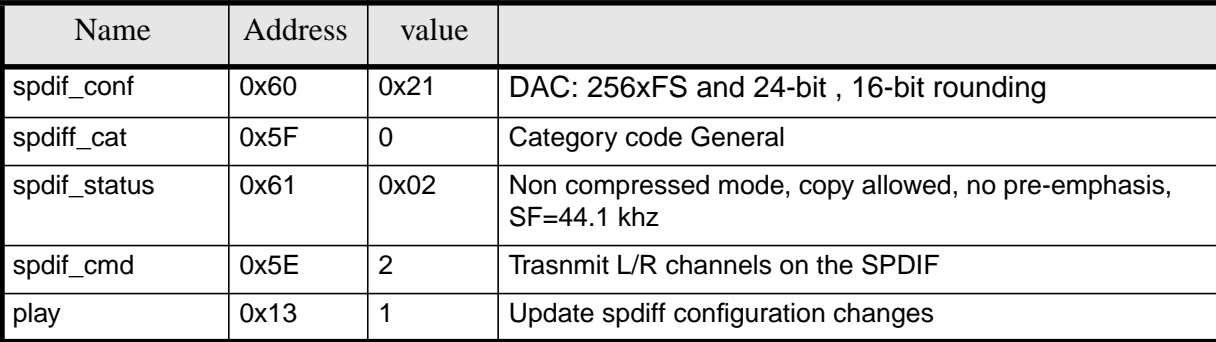

#### **Table 11: IEC958 Configuration for Left/Right on the SPDIF**

**Configuration1**: DAC: 256xFS and 24-bit , 44.1 khz file, VCR on spdiff

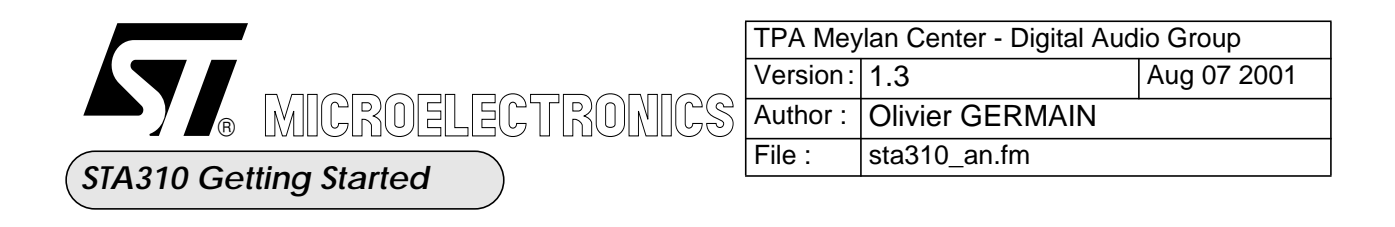

The following group of registers must be written to configure the spdif in non compressed mode (IEC958). The VCR pair of channel is then sent on the SPDIF.

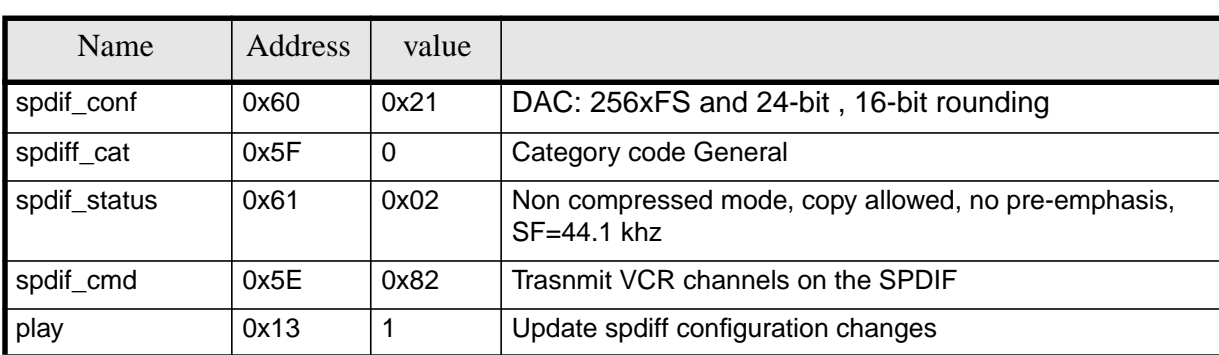

### **Table 12: IEC958 Configuration for VCR on the SPDIF**

Only the pairs L/R and VCR can be transmitted on the SPDIFF output.

### **6.2.2) SPDIF configuration in IEC61937 mode (compressed)**

#### <span id="page-27-0"></span>**Configuration0**: DAC: 256xFS and 24-bit ,

The following group of registers must be written to configure the spdif in non compressed mode (IEC958)

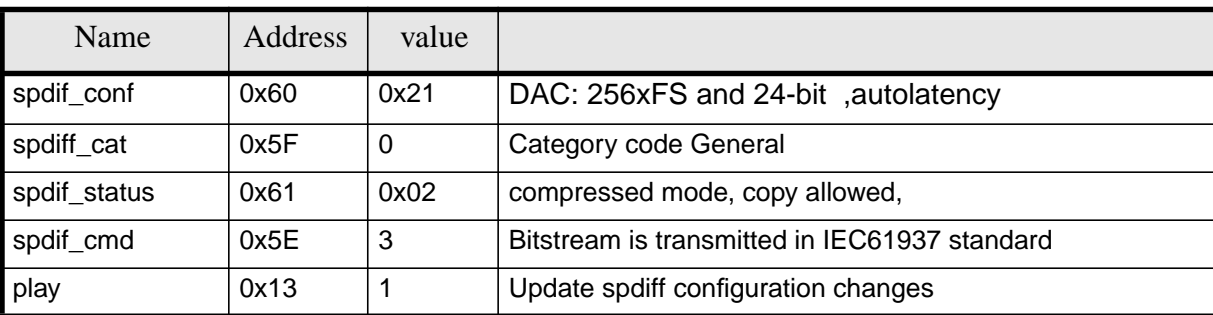

### **Table 13: IEC61937 Configuration**

Note:

MPEG, Dolby Ac3 and DTS are the only format available for the spdif output when used to transmit compressed data.

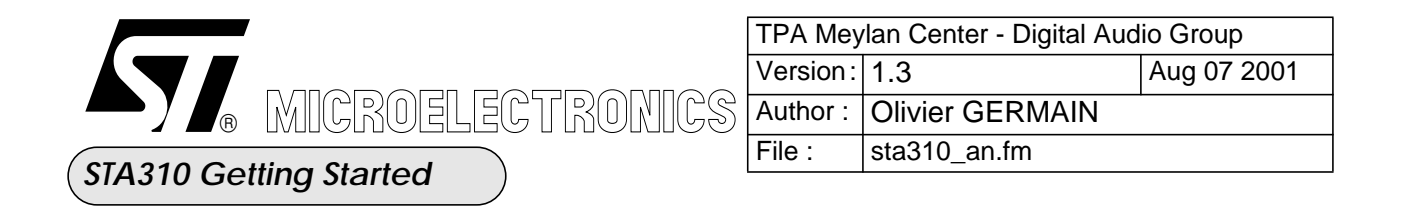

### **6.3) VCR Output**

<span id="page-28-0"></span>The VCR output can be used to transmit a additional pair of channels in the following case:

- 8-channel stream (DVD-audio, DVD-video) reproduction
- VCR output for external recording

As noted in the datasheet, the only possibilty to have 3D sound on both the VCR output and the Left/Right channel is to configure the VCR to output a copy of the Left/Right channel (h/w copy) and to enable SRS post processing.

When 3D sounds is applied on the VCR output, the effect is disabled on the other 6 channels

One of the following configuration can be used

| Name    | <b>Address</b>       | value                |                                                                                       |  |
|---------|----------------------|----------------------|---------------------------------------------------------------------------------------|--|
| vcr mix | 0xAE<br>0x62<br>0x64 | 0x01<br>0x40<br>0x14 | Enable SRS 3D sounds on the VCR.<br>Select SRS post processing<br>Select SRS 3D sound |  |
| vcr mix | 0xAE<br>0x62<br>0x64 | 0x01<br>0x80<br>0x14 | Enable VMAX on the VCR.<br>Select VMAX post processing<br>Select VMAX stereo enhanced |  |
| vcr mix | 0xAE                 | 0x02                 | Copy of Left/Right channels to VCR channels                                           |  |
| vcr mix | 0xAE                 | 0x08                 | Prologic Downmix on the VCR channels                                                  |  |
| vcr_mix | 0xAE                 | 0x10                 | 2/0 Downmix on the VCR channels                                                       |  |

**Table 14: VCR Available Output Configuration**

The VCR channels can be redirectred to the SPDIF F output (cf paragraph 6.2)

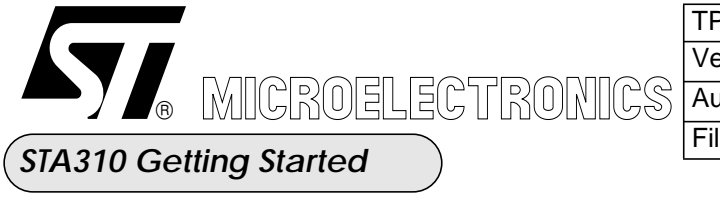

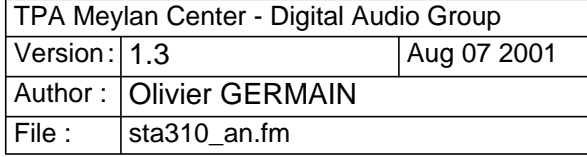

# <span id="page-29-0"></span>**7) Step6: How to select and configure a decoder**

### **7.1) Algorithm selection**

<span id="page-29-1"></span>The STA310 is a 6+2-Channel multistandard audio decoder with the following available main algorithms:

- MPEG1 (stereo)
- Mp3 (stereo)
- MPEG2 (Multichannels 5.1)
- Dolby Digital (Multichannels 5.1)
- DTS (Multichannels 5.1)
- MLP (Stereo or Multichannels 5.1)
- LPCM video (8 channels) & PCM (2 channels)
- LPCM Audio (6 channels)
- CDDA (stereo)

In addition, 2 test signals generator are embedded:

- Beep Tone generator
- Pink Noise generator

Selection of the algorithm to decode is performed through a set of 2 registers (AUD\_DECODESEL @0x4D) and (AUD\_STREAM\_SEL @0x4C).

The STA310 can auto-detect the type of stream transmitted only if the spdif input is used and only in compressed mode. In other words, the STA310 is able only to auto dectect the following streams: DTS, MPEG1- 2 (Layer1 or layer2) and DOLBY AC-3. When a new stream type is detected on the spdif input the STA310 automatically performs a soft mute of the PCM output and reset the decoder.

The STA310 is not able to detect that PCM data are transmitted through the SPDIF (IEC958) and auto-detection is not possible with the I2s inputs.

The STA310 can only report the type of stream currently decoded when the spdif input in compressed mode is used. This information is provided in the register 0x43 and is the DTYPE field. An interrupt can be triggered every time a new frame header has been registred allowing you to read the DTYPE value and check the current decoded algorithm.

The table below lists the most commons algortyhms configurations with both Elementay Stream (ES) and IEC61937 stream type since they are supposed to be the most widely used:

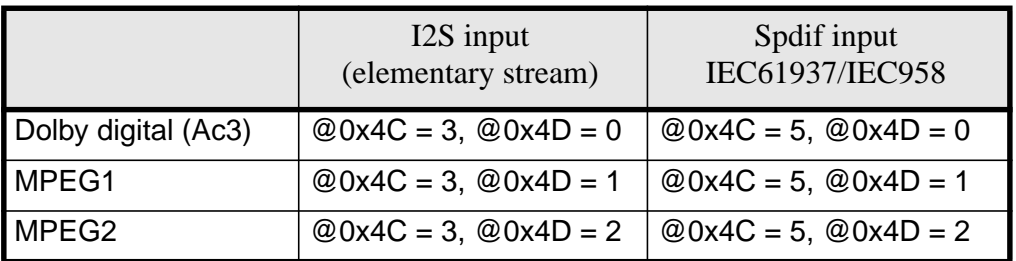

#### **Table 15: Common algorithms configurations for STA310**

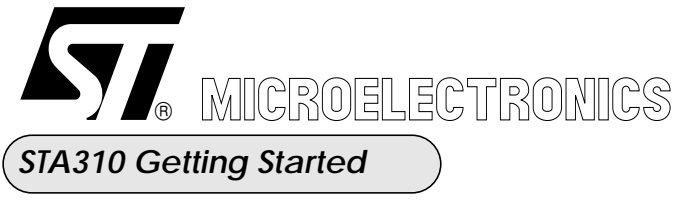

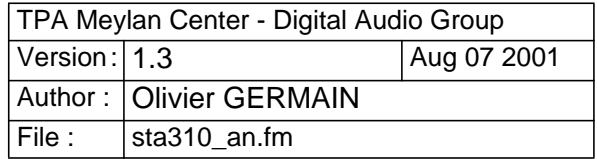

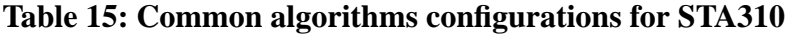

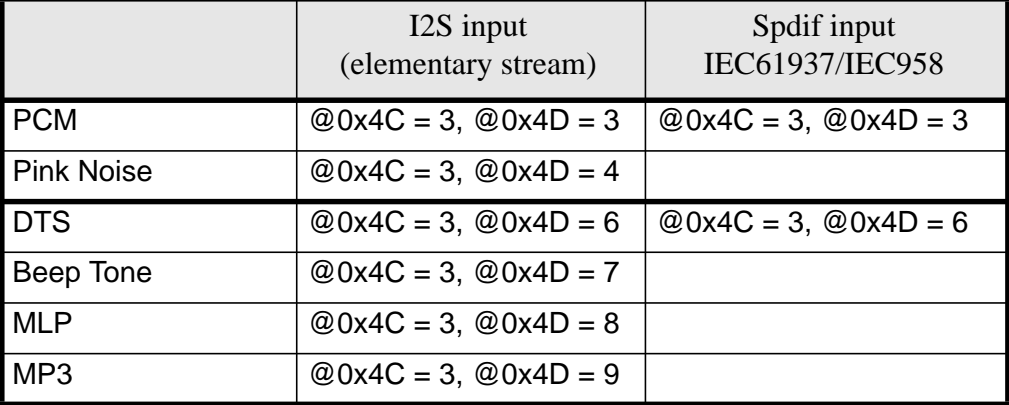

Note:

<span id="page-30-0"></span>All the decoder configuration parameters can be changed "on the fly" while decoding.

### **7.2) Decoder Configuration**

### **7.2.1) Dolby Digital Decoder Default Configuration**

<span id="page-30-1"></span>The following table is a example of a default configuration that can be applied when AC3 decoding is selected.

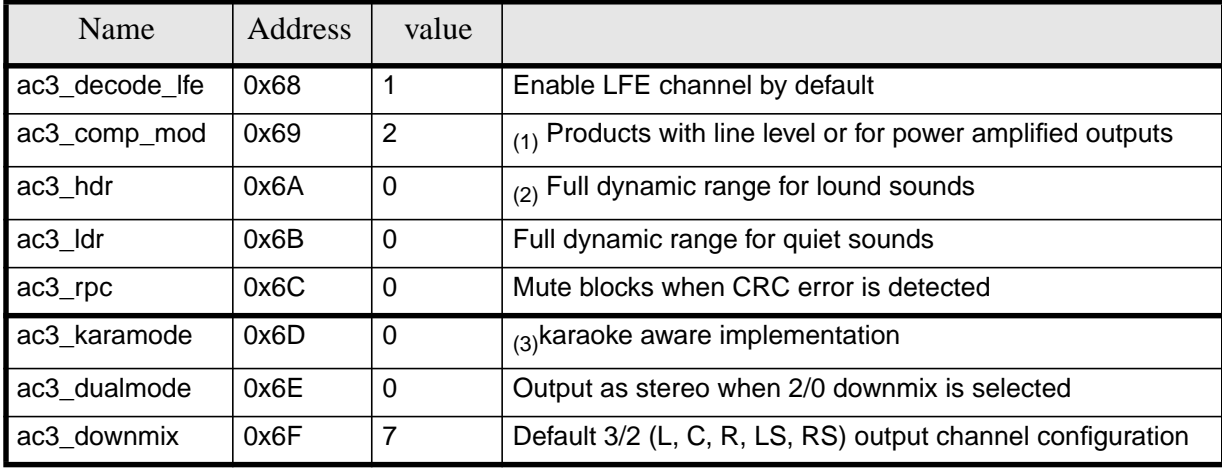

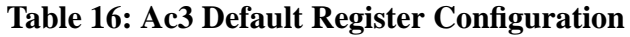

(1) For deeper information rf ("Dolby Licensee Manual")

(2) High level cut compression scaling is only allowed when not downmixing

(3) The Karaoke bitstreams are automatically detected. The STA310 choose then the appropriate karaoke reproduction mode depending on the number of vocal channels in the bitstream and the ouput channel configuration.

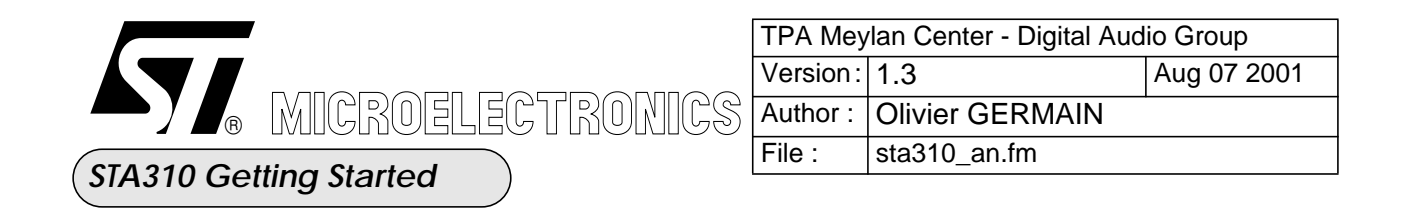

### **7.2.2) MPEG1 Decoder Default Configuration**

#### <span id="page-31-0"></span>MPEG-1 (ISO/IEC 11172-3) provides

Single-channel ('mono') and two-channel ('stereo' or 'dual mono') coding of digitized sound waves at 32, 44.1, and 48 kHz sampling rate. The predefined bitrates range from 32 to 448 kbit/s for Layer I, from 32 to 384 kbit/s for Layer II, and from 32 to 320 kbit/s for Layer III.

The following table is a example of a default configuration that can be used when MPEG1 decoding is applied

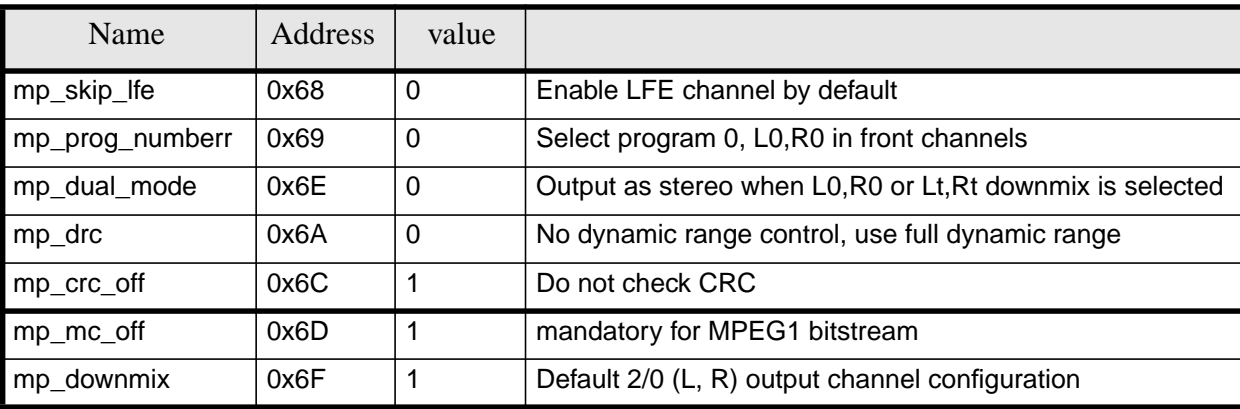

### **Table 17: MPEG1 Default Register Configuration**

### **7.2.3) MPEG2 Decoder Default Configuration**

#### <span id="page-31-1"></span>MPEG-2 BC (ISO/IEC 13818-3) provides

A backwards compatible (BC) multichannel extension to MPEG-1; up to 5 main channels plus a 'low frequent enhancement' (LFE) channel can be coded; the bitrate range is extended up to about 1 Mbit/s;

An extension of MPEG-1 towards lower sampling rates 16, 22.05, and 24 kHz for bitrates from 32 to 256 kbit/s (Layer I) and from 8 to 160 kbit/s (Layer II & Layer III).

The following table is a example of a default configuration that can be used when MPEG2 decoding is applied

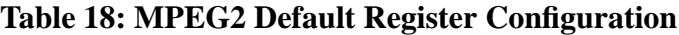

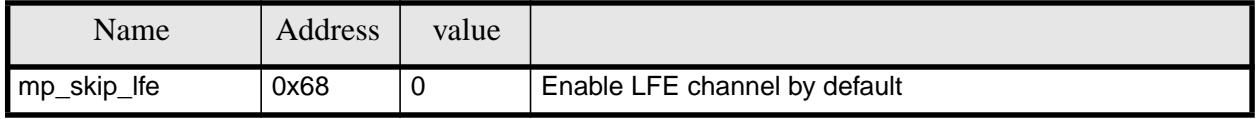

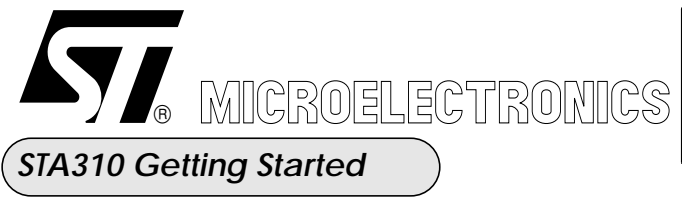

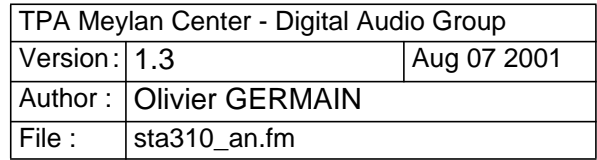

### **Table 18: MPEG2 Default Register Configuration**

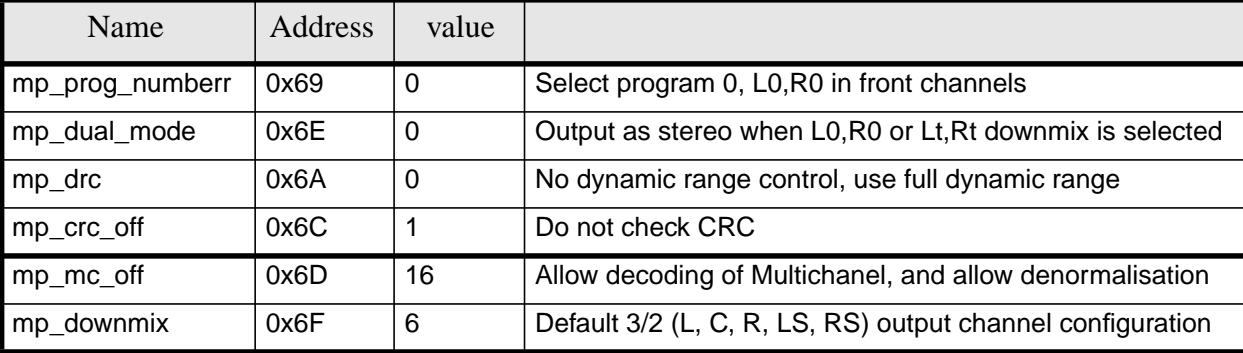

### **7.2.4) PCM (16-bit Stereo) ES Default Decoder Configuration**

<span id="page-32-0"></span>The following table is a example of a default configuration that can be used when PCM (16-bit stereo) is applied either from the IEC958 input or the I2S input. As mentioned, the STA310 support only 16-bit stereo pcm samples in elementary stream mode.

**Table 19: PCM (16-bit stereo) Default Register Configuration**

| Name            | Address | value |                                     |
|-----------------|---------|-------|-------------------------------------|
| sfreq           | 0x05    |       | $_{(1)}$ 44.1khz sampling frequency |
| lpcmv_downmix   | 0x6F    |       | No Downmix                          |
| lpcmv_ch_assign | 0xA8    |       | <b>DVD Standart specification</b>   |
| lpcmv_multi_chs | 0xA9    |       | Stereo PCM                          |

• Downmix gain coeffcients (@0x99-@0xA4) and downmix phase coefficients (@0x97-@0x98) will not be set since they are only necessary when the downmix register ("lpcmv\_downmix", @6F) is forced to 2/0.

• The downsampling feature provides by the register ("lpcmv\_force\_dws", @0x70) wil not be set since this feature is only available in PES DVD video mode and not in ES mode

• This configuration must be used also when connecting the digital output of a CD player to the STA310.

(1) For other sampling frequency, please consult the datasheet page 43

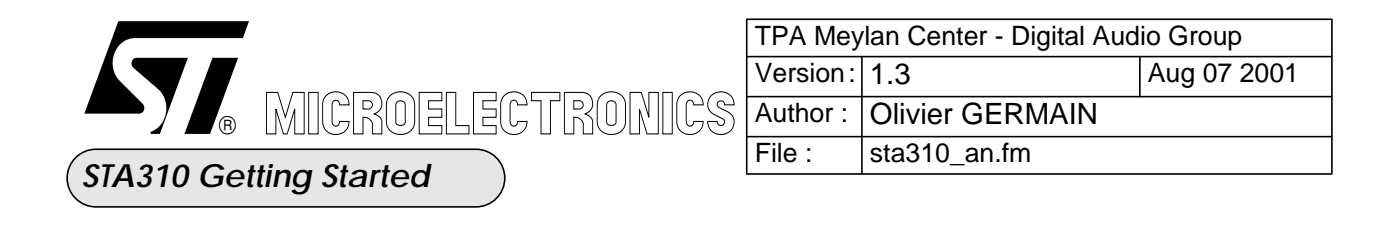

### **7.2.5) Pink Noise Generator Default Decoder Configuration**

<span id="page-33-0"></span>The following table is a example of a default configuration that can be used when Pink Noise Generator is applied

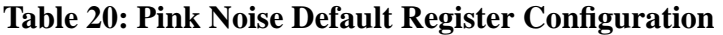

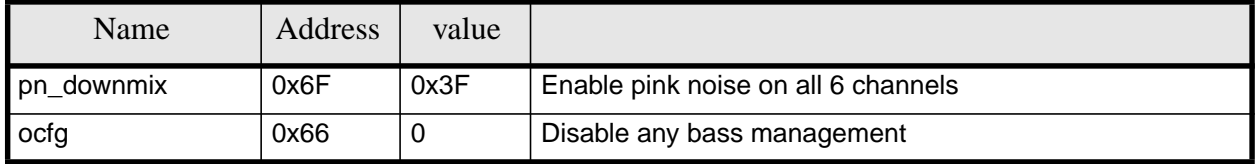

• All channels must be set to 10db Attenuation. Check paragraph xxx to know how to apply volume control to the STA310

#### **7.2.6) CDDA Default Decoder Configuration**

<span id="page-33-1"></span>This configuration will not be detail here since this is a particular mode that can be used only when the STA310 is used as compagnion chip for a STI55xx familly chip.

#### **7.2.7) DTS Default Decoder Configuration**

<span id="page-33-2"></span>The following table is a example of a default configuration that can be used when DTSdecoding is applied

| Name        | <b>Address</b> | value |                                                            |
|-------------|----------------|-------|------------------------------------------------------------|
| dts Ife     | 0x68           |       | Enable LFE channel by default                              |
| dts 16 14   | 0x68           | 0     | $_{(1)}$ Default settings to 14-bit mode bitstream         |
| dts drc     | 0x6A           | 0     | Disable dynamic range control, use full encoder dynamic    |
| dts dual    | 0x6B           | 0     | Channel A is selected on the center channel for dual mode  |
| dts downmix | 0x6F           |       | Default 3/2 (L, C, R, LS, RS) output channel configuration |

**Table 21: DTS Default Register Configuration**

(1)Since a DTS bitstream for CD or LD is encoded with the linear PCM space, when this bitstream passes through the D/A stage without proper decoding , excessive white noise may be outputted from thhe analog stage. To help mitigate this problem, DTS bitstream for CD and LD only occupy the lower 14-bits of the PCM data word. This reduces the noise level by 12dB at the analog output stage.

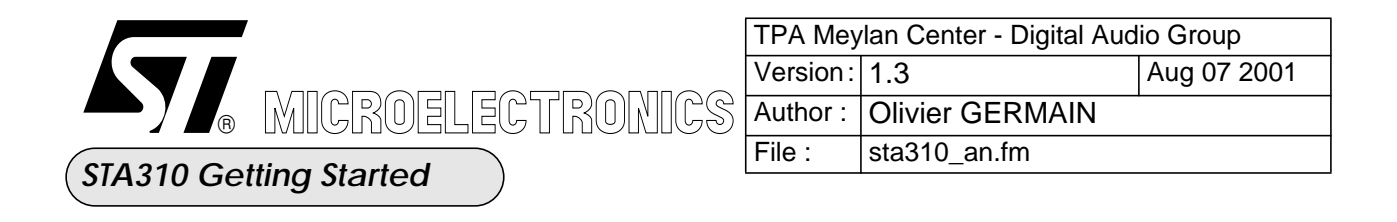

### **7.2.8) PCM beep Tone Default Configuration**

<span id="page-34-0"></span>The following table is a example of a default configuration that can be used when the PCM beep generator is applied

#### **Table 22: PCM Beep Tone Default Register Configuration**

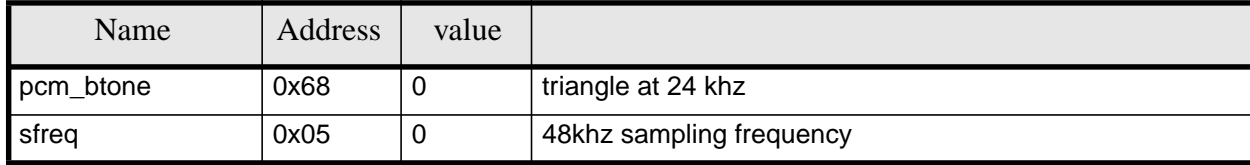

#### **Note:**

- The beep tone is a triangular signal
- It is also available on the spdiff output.

The formula below give the relationship between the register value and the PCM beep tone frequency

$$
Beeptonefrequency = \frac{sfreq}{2 \times (pcmbtone + 1)}
$$
  
Figure 6:

### **7.2.9) MLP Default Decoder Configuration**

<span id="page-34-1"></span>The following table is a example of a default configuration that can be used when the MLP decoder is applied

| Name          | Address | value |                                                            |
|---------------|---------|-------|------------------------------------------------------------|
| mlp_crc       | 0x6C    | 0     | Do not check the 4 CRCs                                    |
| mlp_downmix   | 0x6F    | 6     | Default 3/2 (L, C, R, LS, RS) output channel configuration |
| mlp_drc       | 0x6A    | 0     | Disable Dynamic range control                              |
| mlp_force_dws | 0x70    |       | Automatic Downsampling from 192/176.4khz to 96/88.2 khz    |
| $mlp_f$ e     | 0x68    |       | Decode LFE                                                 |

**Table 23: MLP Default Register Configuration**

• Automatic Downsampling can be removed if the external DAC is able to handle 192 khz sampling frequency

•

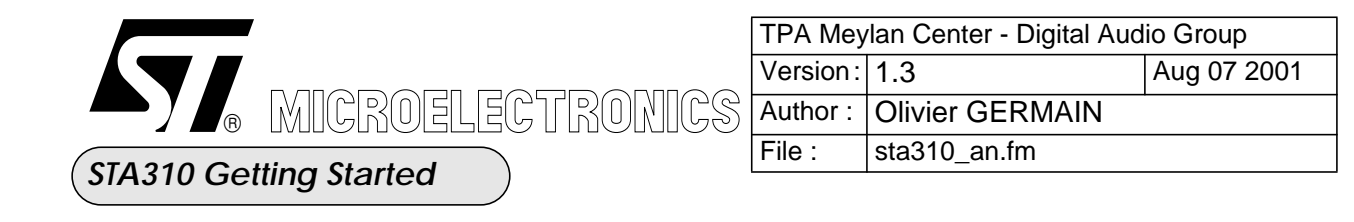

### **7.2.10) MP3 Default Decoder Configuration**

<span id="page-35-0"></span>There is no specific configuration for the MP3 decoder.

# <span id="page-35-1"></span>**8) Step7: Post Processing configuration**

### **8.1) Post Processing Selection**

<span id="page-35-2"></span>The following table lists the different available configurations: .

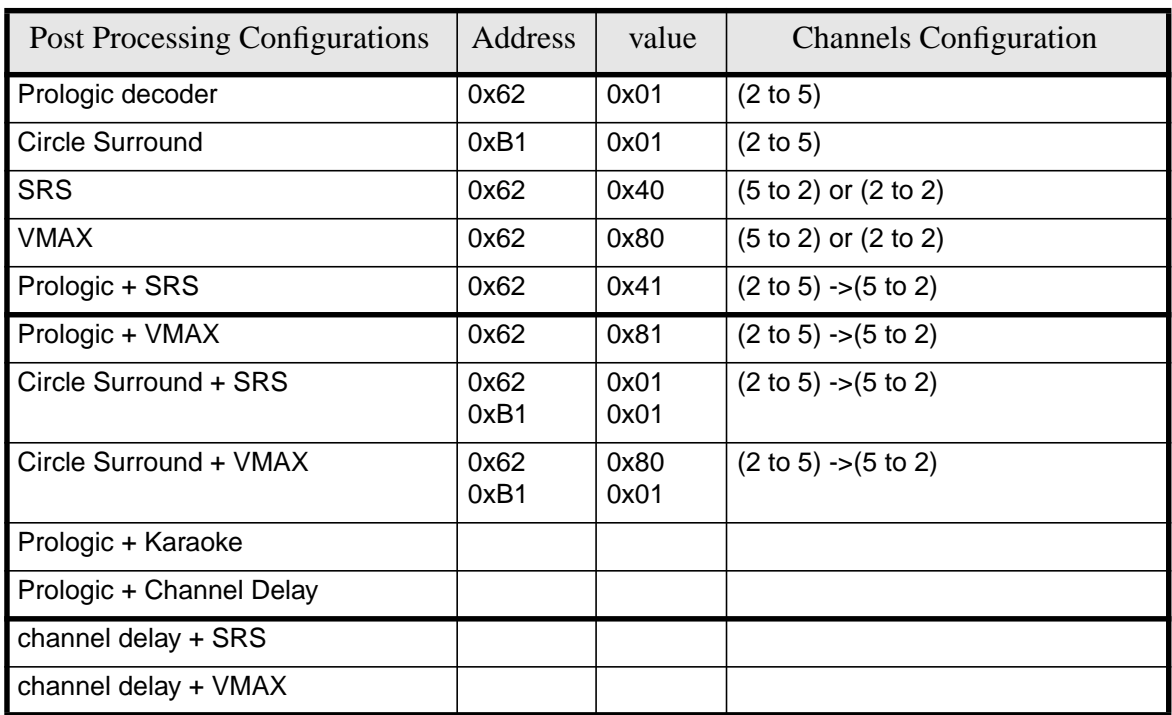

### **Table 24: Post Processing configurations**

Note:

<span id="page-35-3"></span>All the post processing configuration parameters can be changed "on the fly" while decoding.

### **8.2) Post Processing configuration**

### **8.2.1) Prologic Decoder Configuration**

<span id="page-35-4"></span>The Dolby licensee Manual requires that a device including dolby Pro Logic decoding include the following features:

• For all 2-channel sources Pro logic decoding is OFF

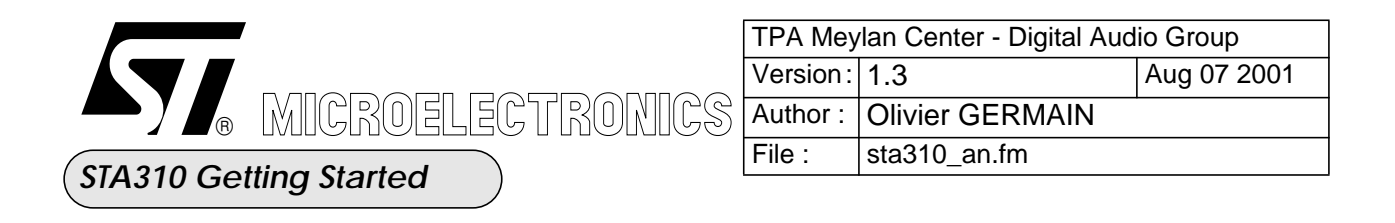

• For all 2-channel sources Pro logic decoding is ON

The STA310 includes a extra feature allowing automatic activation of the Pro Logic based on the "Dolby surround mode parameter" set in the bitstream.

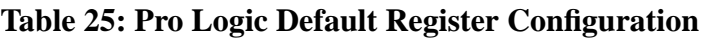

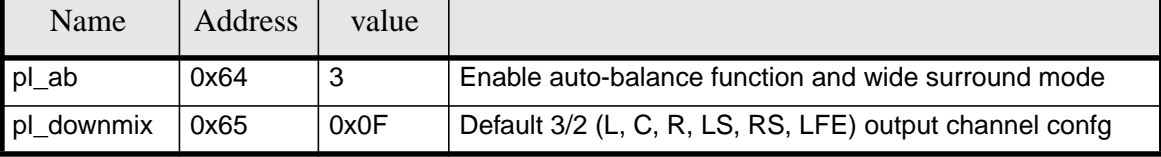

### **8.2.2) Circle Surround Decoder Configuration**

<span id="page-36-0"></span>Two registers are used to configure the "Circle surround" algorithm:

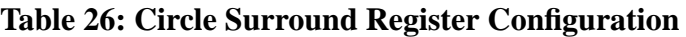

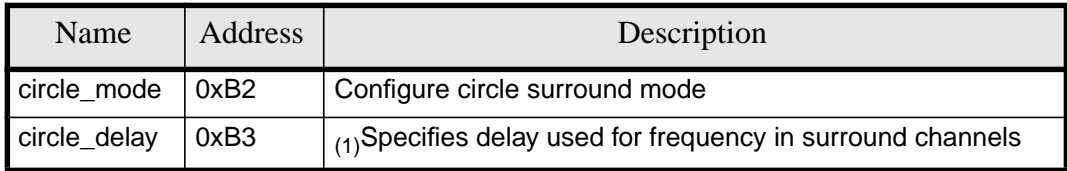

(1) The delay can be set in range from 0 seconds to 1440/Fs second (where 'FS' is the sampling frequency in Hz):

$$
Delay = 6 \times \frac{(delay)}{(FS)}
$$

Figure 7:

:

The following table describes the bit field of the "cicle\_mode" register. Each bit can be individually set or reset.

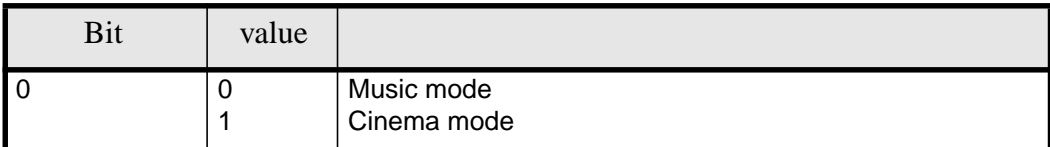

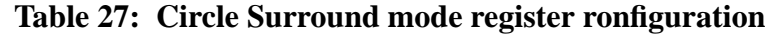

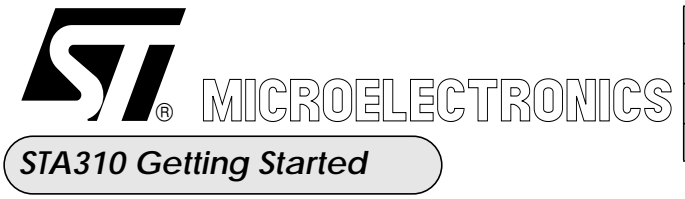

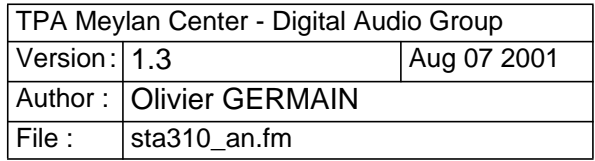

#### **Table 27: Circle Surround mode register ronfiguration**

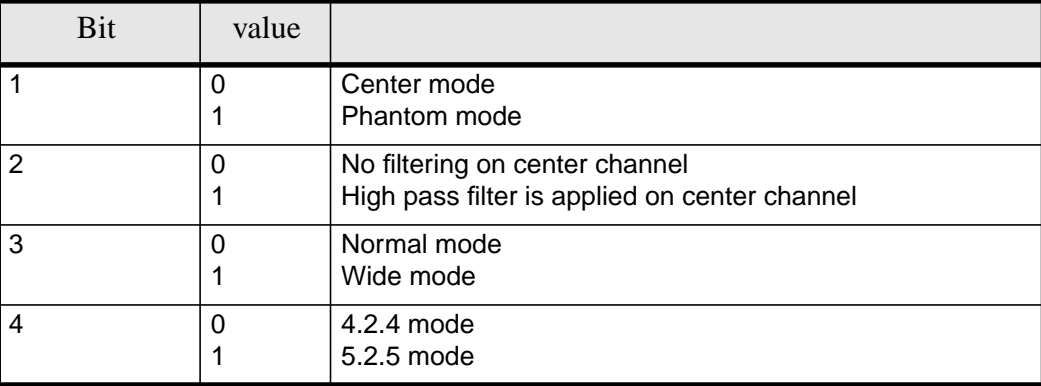

### **8.2.3) SRS Decoder Configuration**

<span id="page-37-0"></span>The SRS configuration table depends on the number of input channels.:

• When a 5.1 input stream is applied to the SRS decoder, "truesurround" algorithm must be applied with some variation when only 1 surround channel is present.

• When a 2-channel input stream is applied, "srs3d" algorithm is applied.

• "Srs3d" can nevertheless be aplied to a 5.1 channel input stream if a downmix (L0,R0) is applied before being used.

One of the following configuration can be used:

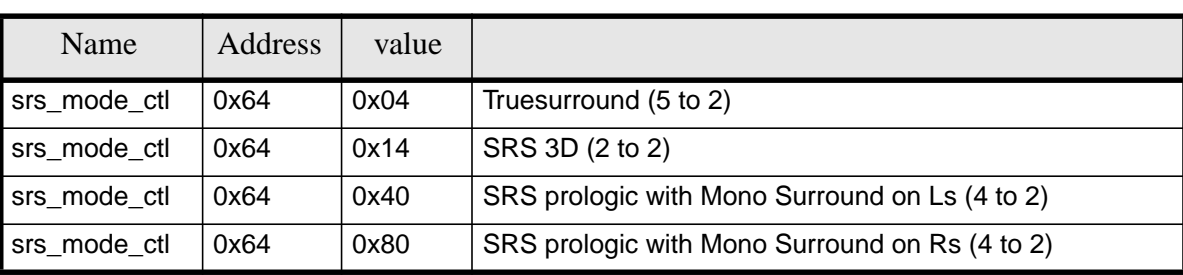

### **Table 28: SRS Default Register Configuration**

### **8.2.4) VMAX decoder configuration**

<span id="page-37-1"></span>The VMAX configuration table depends on the number of input channels.:

• When a 5.1 input stream is applied to the VMAX decoder, "virtual theather" algorithm must be

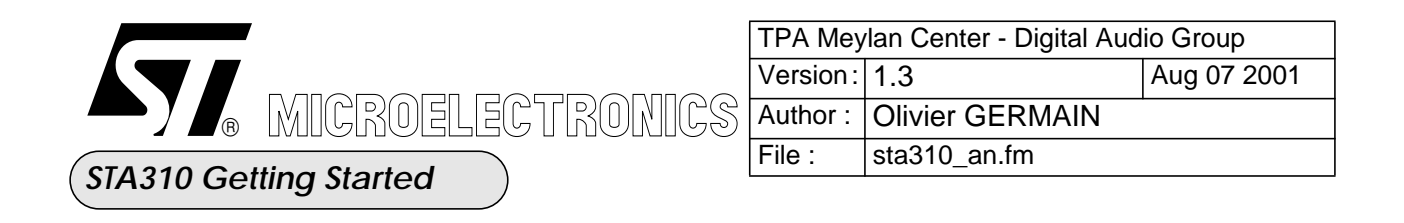

applied with some variation when only 1 surround channel is present.

• When a 2-channel input stream is applied, "stereo enhanced" algorithm is applied.

• "stereo enhanced" can nevertheless be aplied to a 5.1 channel input stream if a downmix (L0,R0) is applied before being used

One of the following configuration can be used

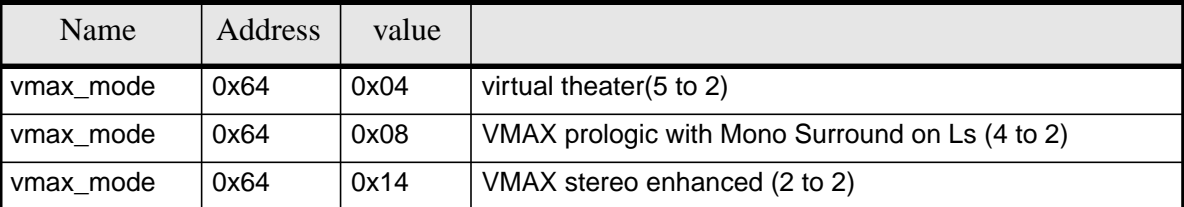

### **Table 29: VMAX Default Register Configuration**

### **8.2.5) Bass Management**

<span id="page-38-0"></span>Bass mangement was not mentioned in the table 14 since it can be applied after any kind of post processing or decoders.The register ocfg (@0x66) allows configuration of the bass management according to the **dolby digital recommendations**.

#### **8.2.6) Volume Control**

<span id="page-38-1"></span>The STA310 can apply volume control after any post-processing or decoders. It is the last post-processing of the chain. The resolution of the attenuation is 0.5 dB. To write the volume, the following procedure must be followed:

- Check that the DSP is ready to accept new volume settings (CHAN\_IDX = 4)
- Write the attenuation of the pair of channel.
- Select the pair of channel

**Configuration example1:** 10 dB attenuation to all channels:

The function below is used to check the state of the decoder char AUDRV\_IsRunning(void)

{

char value;

```
value = read_host_reg(AUDRV_REG_RUN) & MASK_BIT_0;
```

```
TPA Meylan Center - Digital Audio Group
                                                           Version: 1.3 Aug 07 2001
                    MICROELECTRONICS
                                                           Author: Olivier GERMAIN
                ^{\circledR}File : sta310 an.fm
     STA310 Getting Started
   return ( value);
}
The function below is used to apply volume to the decoder
void AUDRV_SetChannelVolumeConf()
{
..... U8 value;
...../* Write the volume for left and right channels */
..... write_host_reg (0x4E,20);
..... write_host_reg (0x63,20);
..... write_host_reg (0x67,0);
...../* if chip is in idle mode => the volume update must be forced by access to MUTE or PLAY register */
..... if ( !AUDRV IsRunning ())
..... {
  . ....value = read host reg (0x14);
..... ....write_host_reg (0x14, value);
..... }
..... /* wait until the DSP is ready to accept new volume */
..... while ( read host reg(0x67) != 4 ) ;
.....<sup>*</sup> Write the volume for center and subwoofer channels */
..... write host reg (0x4E, 20);
..... write_host_reg (0x63, 20);
..... write_host_reg (0x67, 1);
...../* if chip is in idle mode => the volume update must be forced by access to MUTE or PLAY register */
..... if ( !AUDRV_IsRunning ())
..... {
..... ....value = read_host_reg (0x14);
..... ....write_host_reg (0x14, value);
..... }
..... /* wait until the DSP is ready to accept new volume */
..... while ( read\_host\_reg(0x67) != 4 ) ;
   /* write the volume for left surround and right surround channels */
   write_host_reg (0x4E, 20);
   write_host_reg (0x63, 20);
   write_host_reg (0x67, 2);
```
 $\prime^*$  if chip is in idle mode => the volume update must be forced by access to MUTE or PLAY register  $\prime\prime$ if ( !AUDRV\_IsRunning ())

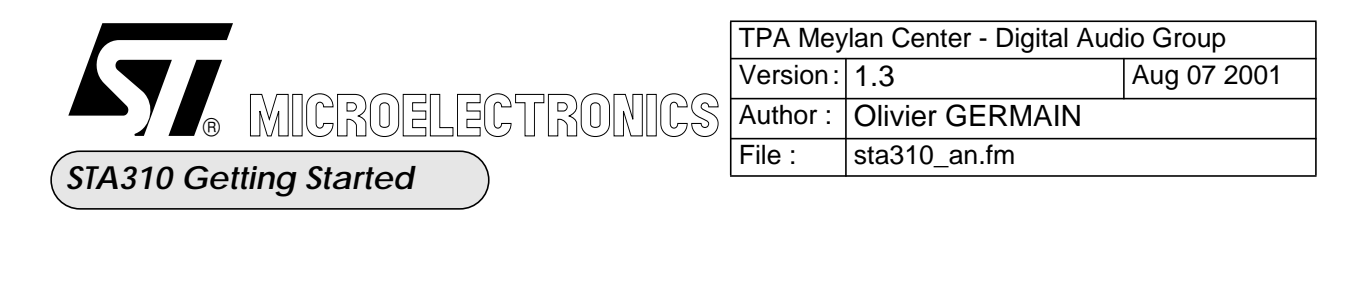

```
{
  value = read host reg (0x14);
  write_host_reg (0x14, value);
}
```

```
/* wait until the DSP is ready to accept new volume */
while (read\_host\_reg(0x67) != 4);
```

```
}
```
# **9) Step8: How to start playing music**

Once the initialisation has been perform the STA310 can be started: // Start the PCM block  $==$  write host reg(19, 1) // Unmute the decoder  $==$  write host reg(20, 0) // Initialisation is done, start playing music  $==$  write host reg(114, 1)

### <span id="page-40-1"></span>**10) Hardware Interface**

### **10.1) The Parallel Interface Protocol**

<span id="page-40-2"></span>The STA310 can be controlled by a host device (micro-controller, host bus, ...) using an I2C interface or a general purpose host parallel interface. When the pin SELCI2C is low level, the chip is controlled through the host parallel interface. The pin MAINI2CADR must then be set to high level

The address bus HADR[7:0] is used to select one of the 256 register locations. Some registers are Read/ Write, and some are write or read only. The signal "HRWB" defines whether the register access is a read or a write (high for read, low for write).

A cycle is defined by the assertion of signal "DCSB". In response to this signal the signal "WAITB" is always asserted. The address, for a read or write, must be setup before the "DCSB" line is activated. If a read cycle is requested the data lines "HDATA" will be driven by the STA310. For a write cycle the STA310 will latch the data placed on the data lines HDATA[] on the rising edge "of DCSB".

### <span id="page-40-3"></span>**10.1.1) Write Access waveforms in normal mode :**

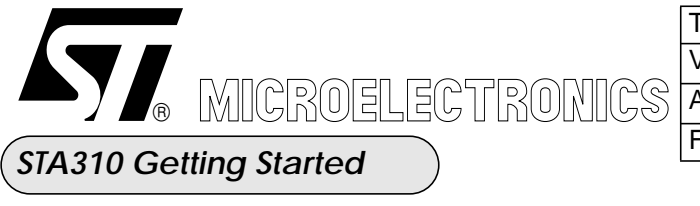

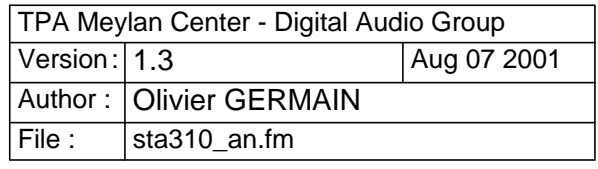

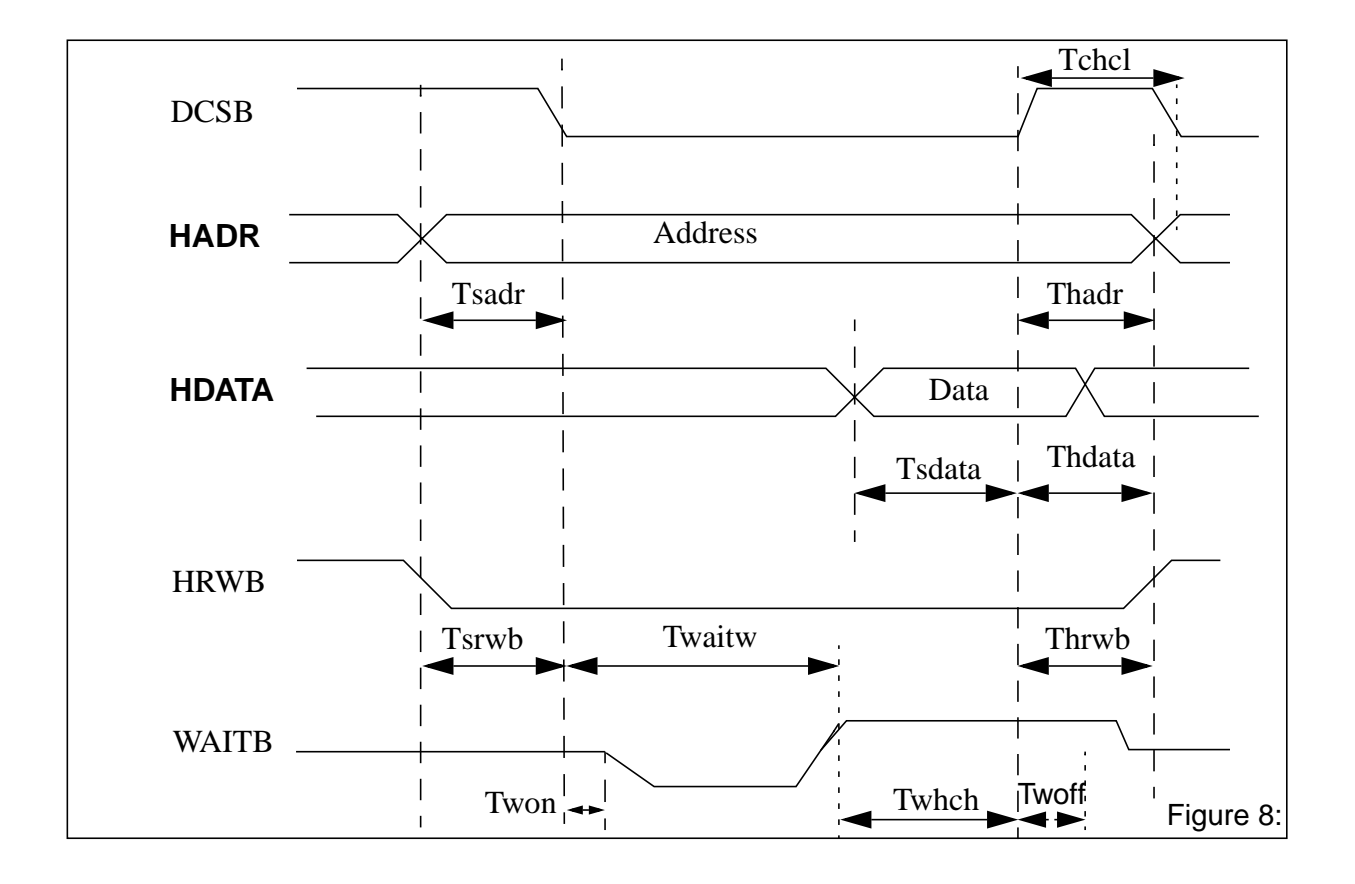

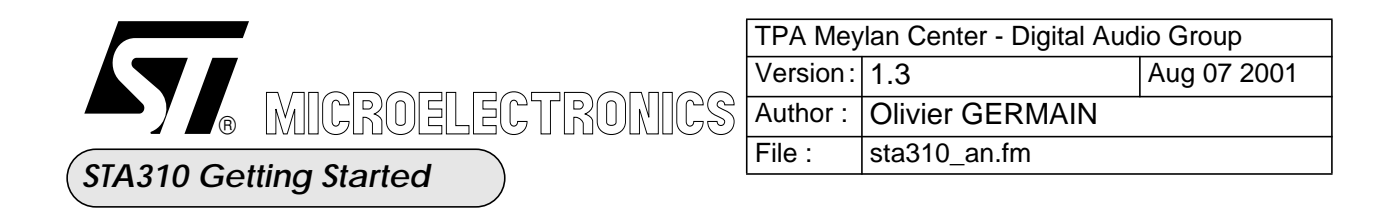

### **10.1.2) Read Access waveforms in Normal mode :**

<span id="page-42-0"></span>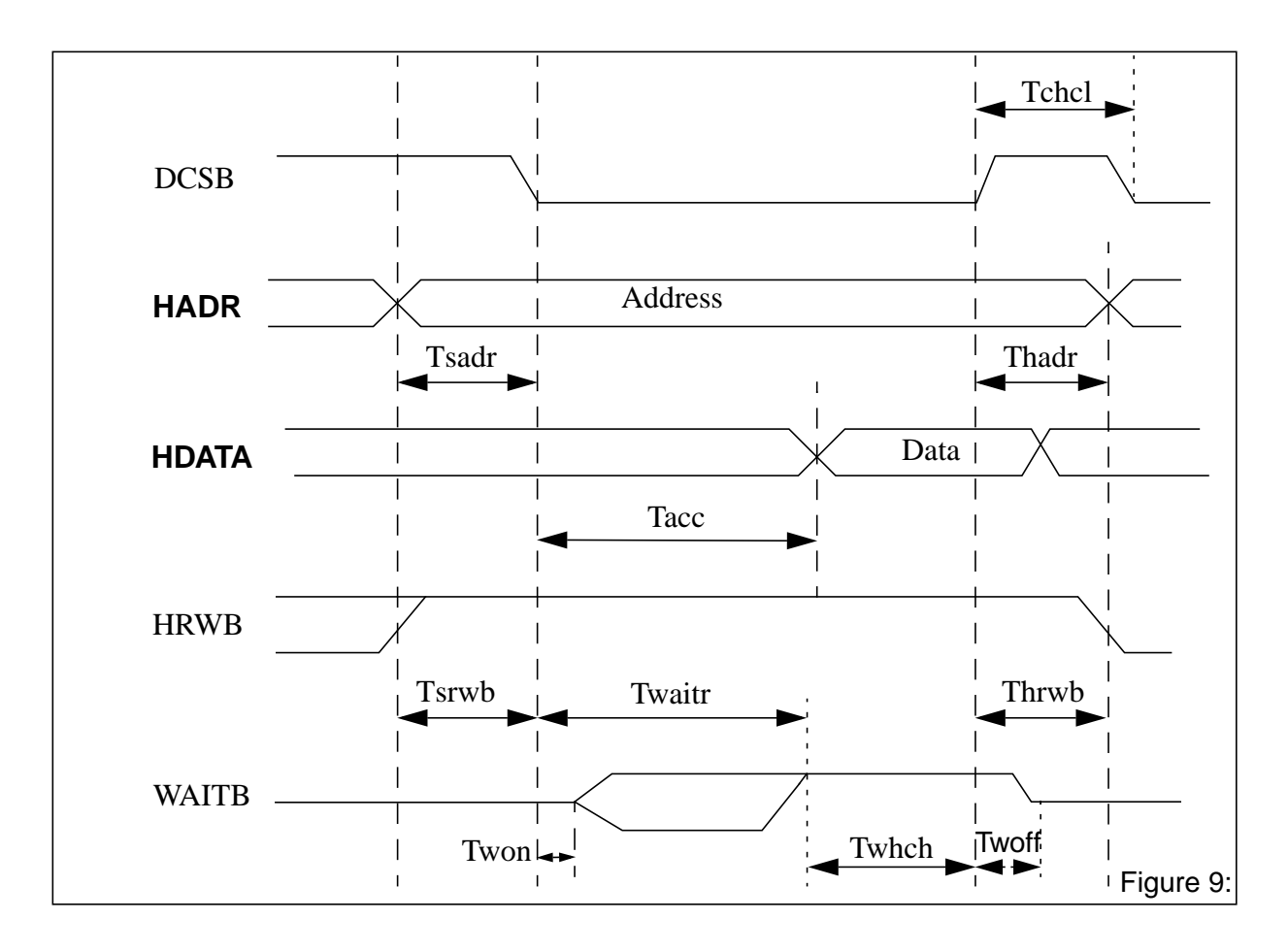

# **10.1.3) Timings of this interface**

<span id="page-42-1"></span>Tsys is the period of the system clock of the STA310.

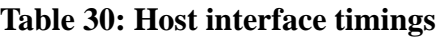

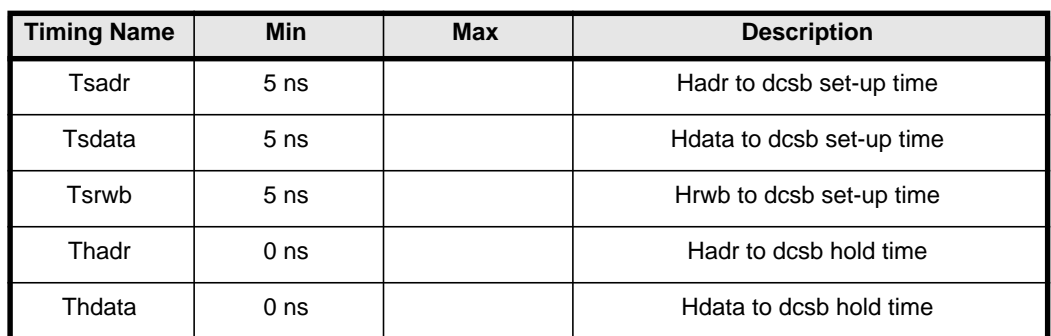

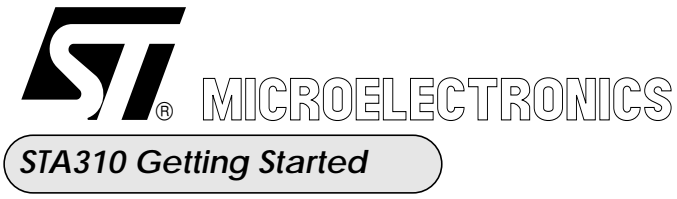

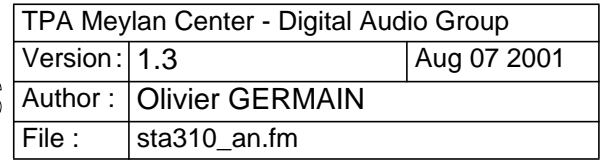

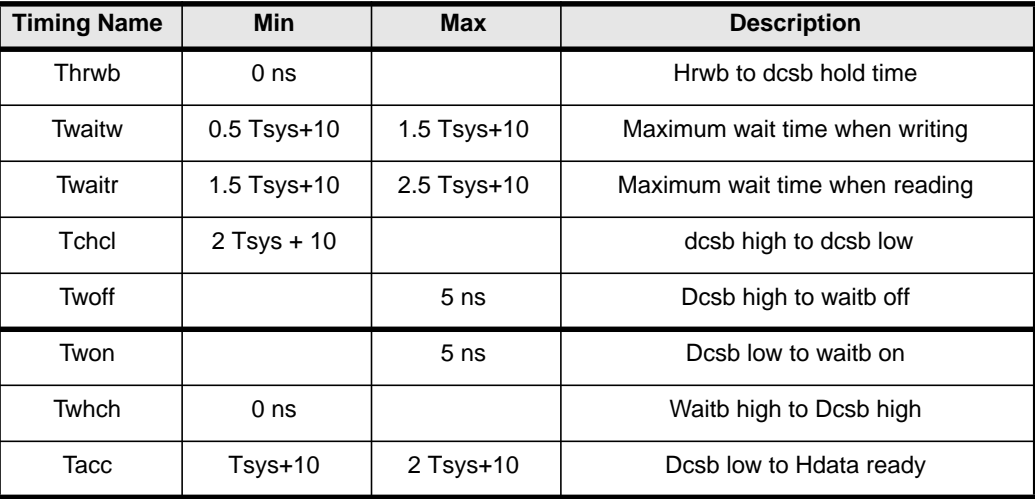

#### **Table 30: Host interface timings**

### **10.2) I2C Slave format protocol:**

<span id="page-43-0"></span>When the pin SELCI2C is high, the chip is controlled through the  $I^2C$  interface. The  $I^2C$  unit works at up to 400khz in slave mode with 7-bit addressing.

- The pin MAINI2CADR selects the device address. When MAINI2CADR is high the slave address is 0x5C, when low the device address is equal to the value on the address bus (A0..A6).

- The pin SDAI2C is the serial data line.

<span id="page-43-1"></span>- The pin SCLKI2C is the serial clock.

#### **10.2.4) The protocol:**

Data changes on the SDA line must only occur when SCLKI2C clock is low excepts for START and STOP conditions. In that case, the transition is done when the clock is High.

A START condition is identified by a High to Low transition of the SDA line while the clock signal is High. A START condition must precede any command for a data transfer.

A STOP condition is identified by a Low to High transition of the SDA line while the clock signal SCLKI2C is High. A STOP condition terminates the communications between the STA310 and the master of the I2C bus.

An Acknowledge bit is used to indicate a successful data transfer. The bus transmitter, either the master or the slave, releases the SDA line after sending 8 bits of data. During the 9th clock pulse, the receiver pulls the SDA line to Low to acknowledge the reception of 8 bits of data.

During the data transfer, the I2C slave interface of the STA310 samples the SDA line on the rising edge of the SCLKI2C clock. The SDA signal has to be stable during the rising edge of the clock and the data can change only when the SCLKI2C clock line is low.

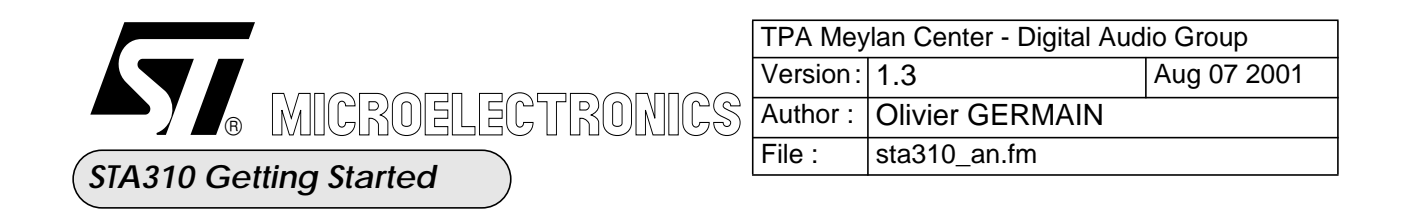

### **10.2.5) Addressing of the STA310**

<span id="page-44-0"></span>To start the communications between the master and the STA310, the master must initiate the transfer with a START condition. Then, the master has to send on the SDA line 8 bits (MSB first) corresponding to the device I2C address (7 bits) and the mode bit RW (Read or Write).

The 7 most significant bits are the address of the device.The 8th bit (LSB) selects a read (bit set to 1) or write (bit set to 0) operation. After a START condition, the STA310 I2C slave interface identifies on the I2C bus the device address and, if the address matches, acknowledges this match on the SDA line during the 9th bit time frame. The byte following the device identification byte is the address of the Host register to be accessed.

#### **10.2.6) Sub-address initialization**

<span id="page-44-1"></span>This mode is used for the initialization of the Host address register (sub-address value). The Host address register is the register that points the data register to be accessed (read or write).

#### **10.2.7) "Sub-address + single write" & "Sub-address + multiple write"**

<span id="page-44-2"></span>The second mode, the multiple write, exploites the autoincrementation of the sub-address pointer to avoid to initialize, for sequential accesses of the Host registers, the sub-address at each write operation. The length of a multiple write is limited to the size of the Host register area (256 locations).

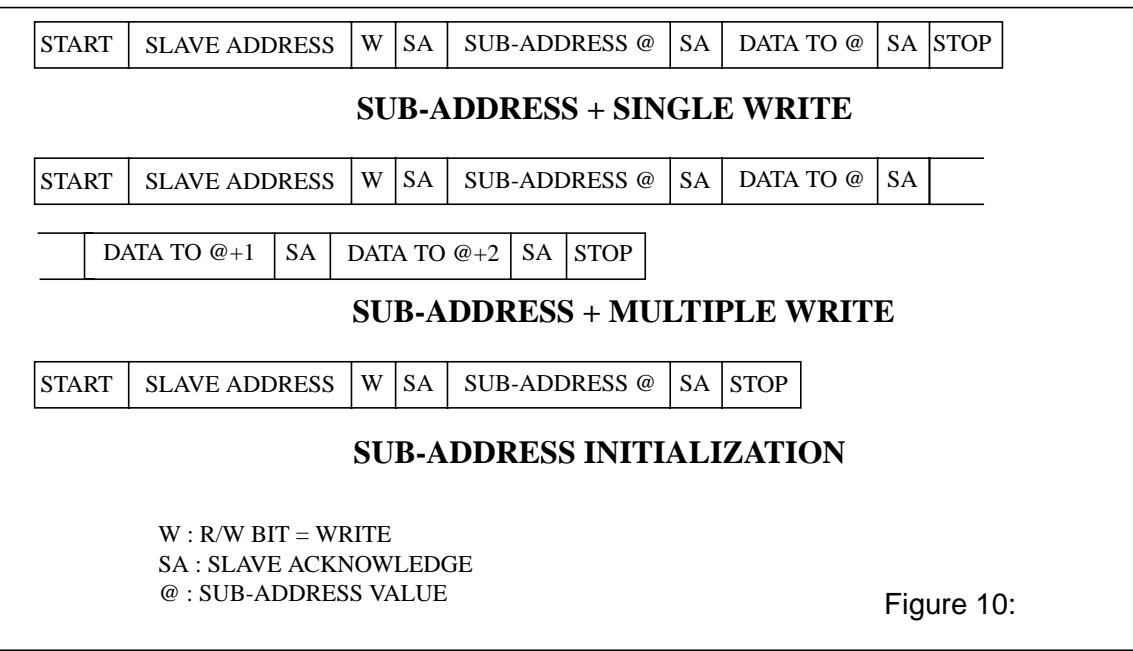

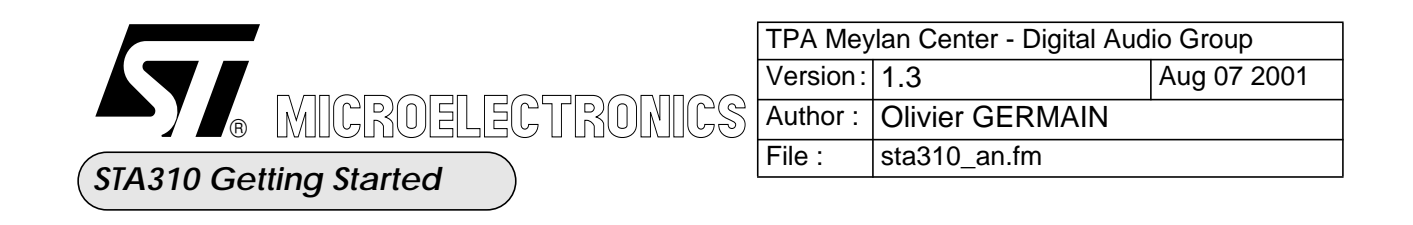

### <span id="page-45-0"></span>**10.2.8) "Single read" & "multiple read" & "sub-address + single read" & "sub-address + multiple read"**

The single read operations are performed from the current sub-address value. The sub-address value can be initialized using the "sub address initialization" sequence presented in the previous transfer chart : see the "combined format - sub-address + single read" diagram in the following chart.

The multiple read operations are performed from the current sub-address value and the sub-address register is automatically incremented at each access. The sub-address value can be initialized using the "sub\_address initialization" sequence presented in the previous transfer chart : see the "combined format sub-address + multiple read" diagram in the following chart. The length of a multiple read is limited to the size of the Host register area (256 locations). A multiple read is terminated by a Non Master Acknowledge followed by a STOP condition.

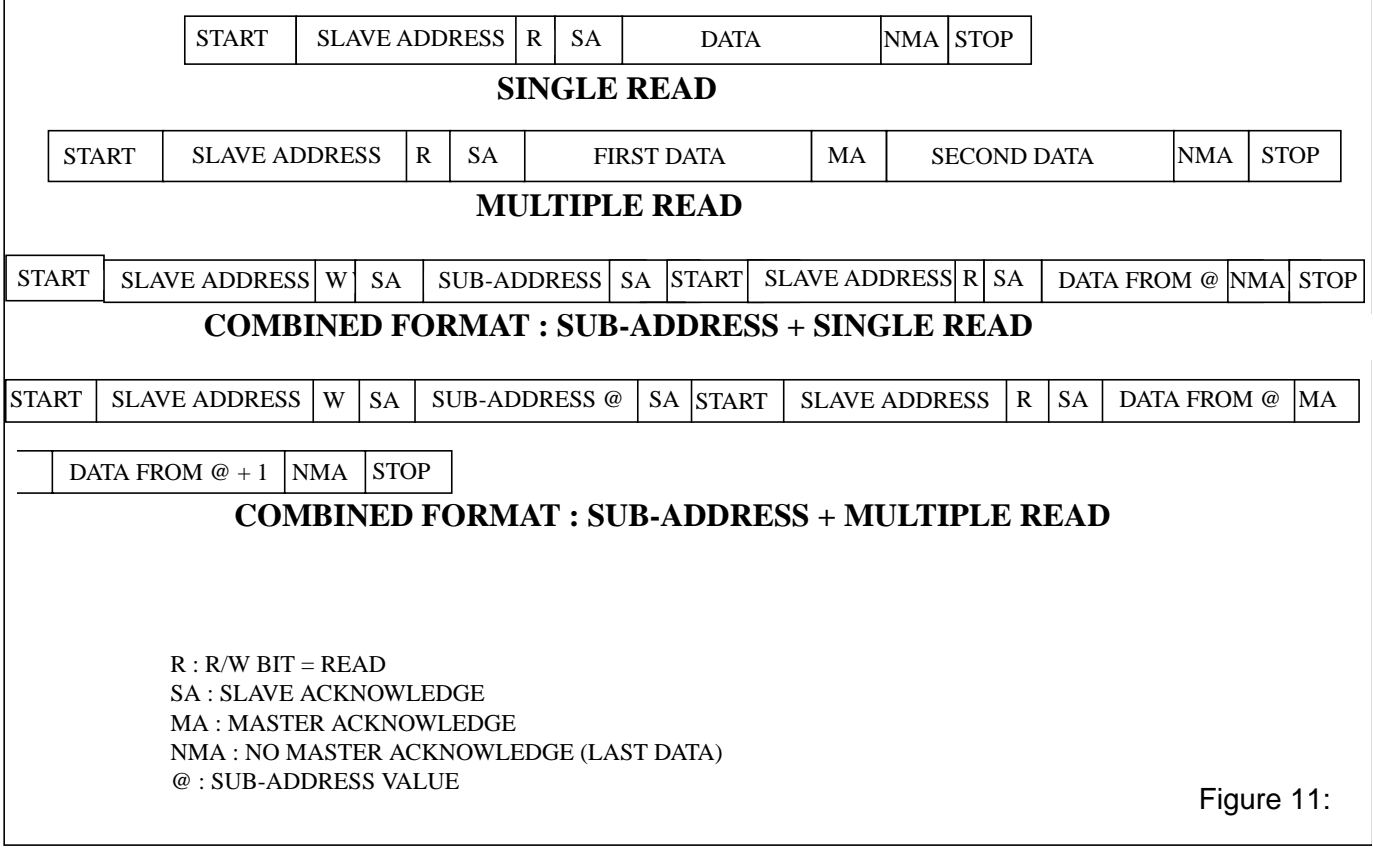

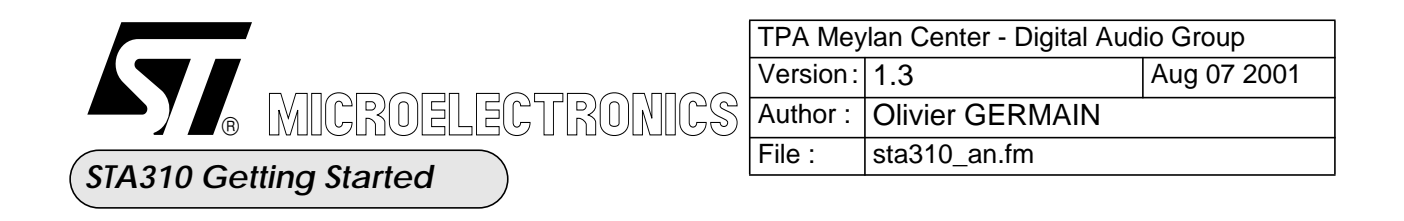

### **10.3) The Main I2S input**

The Main I2S input is compatible with both I2S and Sony protocol. The interface is configured using the Host registers described in the Host register section of this document.

When the serial mode is selected the STA310 uses a four-signal data interface that provides an input data line SIN, an input clock DSTRB, a word clock input LRCLKIN and a handshake output signal REQ.

### **10.3.9) Modes without LRCLKIN**

In this mode the signal LRCLKIN is not used by the STA310. The input data SIN is sampled on the rising edge of DSTRB. When the STA310 input buffer (i.e. input FIFO) is almost full the REQ signal is asserted. The polarity of  $\overline{REQ}$  signal is programmable through the register sinsetup ( $@$  0x0C). The data must be sent most significant bits first. In this mode the register cansetup (@0x0D) is not taaken into account. This mode is mainly use to transfer compressed data.

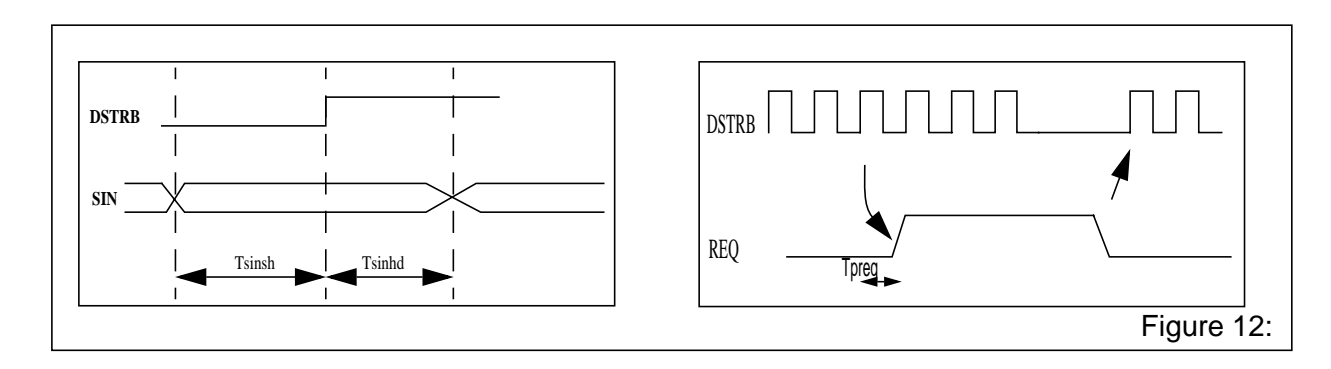

When the STA310 cannot accept further data the REQ is deasserted, the DSTRB clock must be stopped as soon as possible to avoid data loss. After the REQ is deasserted, the STA310 is still able to accept data for a limited number of clock cycles.

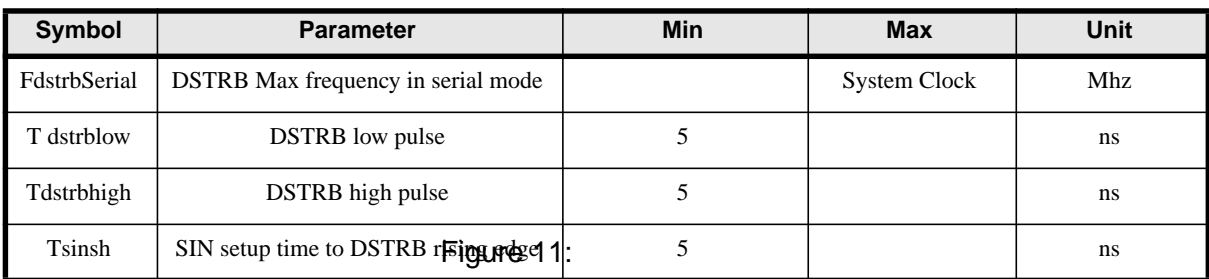

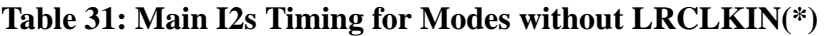

.

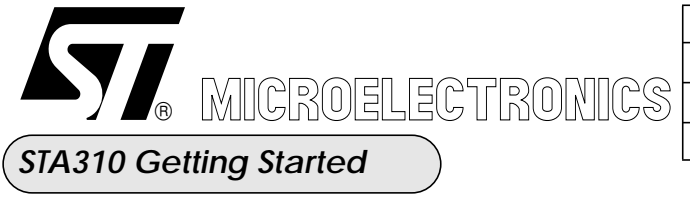

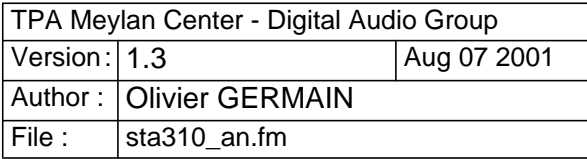

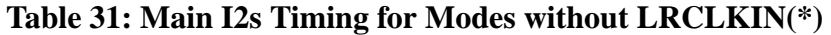

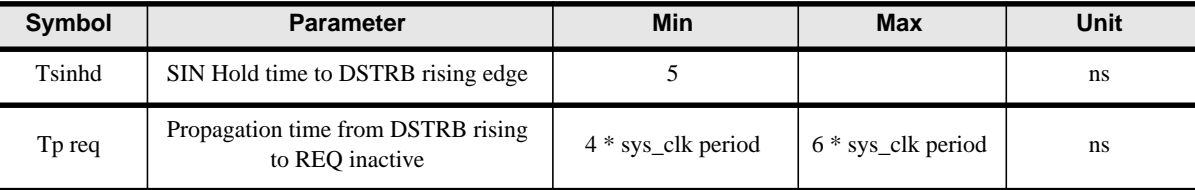

(\*) Preliminary values

### **10.3.10) "Lrclkin" modes**

These modes are used mainly for non compressed data (but they can be used also for compressed data). The LRCLKIN signal is used to make the distinction between the left and right channels. In these modes any edge of the LRCLKIN signal indicates a word boundary. The data transfer between the input interface and the fifo are done on a byte basis. After the edge (rising or falling) of the LRCLKIN, a new byte is transferred to the first stage of the STA310 input interface every 8 DSTRB clock cycles. If the number of time slots is not a multiple of 8, the remaining data are lost. The polarity of LRCLKIN and DSTRB are programmable. The LRCLKIN can be delayed by one time slot, in order to support PCM delayed mode. See the host register chapter for further details.

### **Example 1 :**

Only the first byte is transfered to the MMDSP+ Openplatform because the number of time slot is 12 (8+4). SIN and LRCLKIN are sampled on the falling edge of DSTRB. In this case sinsetup = 3 and cansetup = Left-FirstChannel + FallingStrobe + AllSlot = 2+4+8 =14.

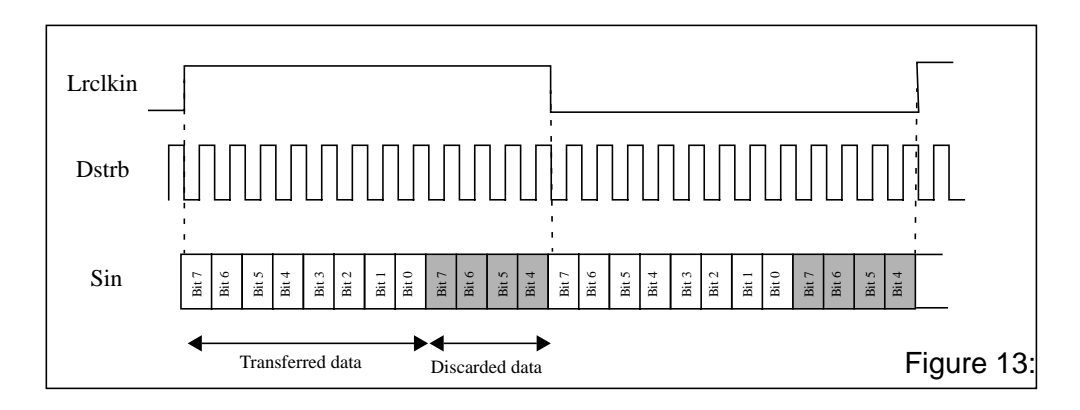

### **Example 2** :

Only the first 2 bytes are transfered to the STA310 because the number of slot is 20 (16+4). SIN and LR-CLKIN are sampled on the falling edge of DSTRB. The data are in delayed mode.

The register configuration is sinsetup = 3 and cansetup = DelayMode + RigthFirstChannel + FallingStrobe  $+$  AllSlot = 1 + 2 + 4 + 8 = 15.

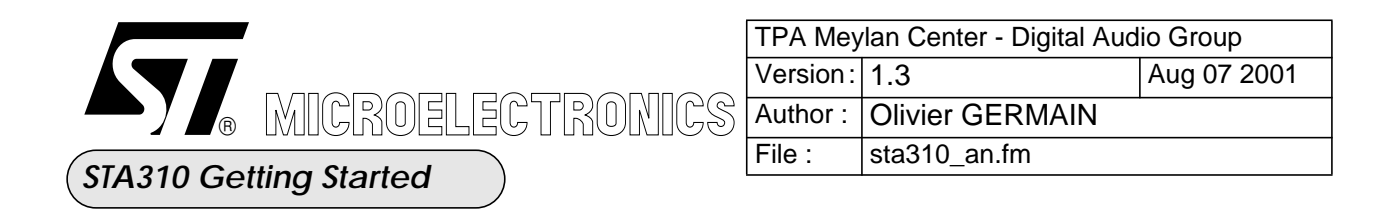

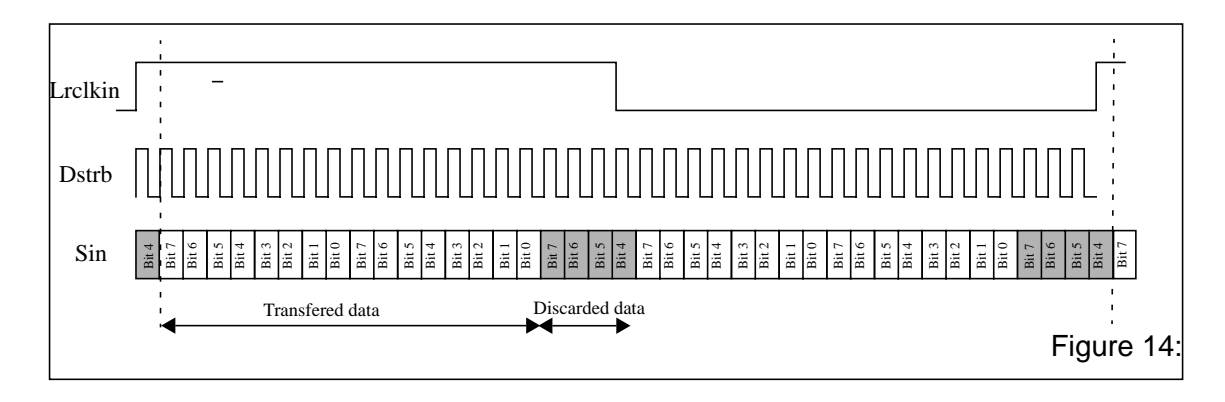

### **Example 3:**

This mode is a specific mode where only the first 16 data bits are transfered. The remaining bits are discarded. The register configuration is sinsetup = 3 and cansetup = Delay\_Mode + FallingStrobe =  $1 + 4 = 5$ 

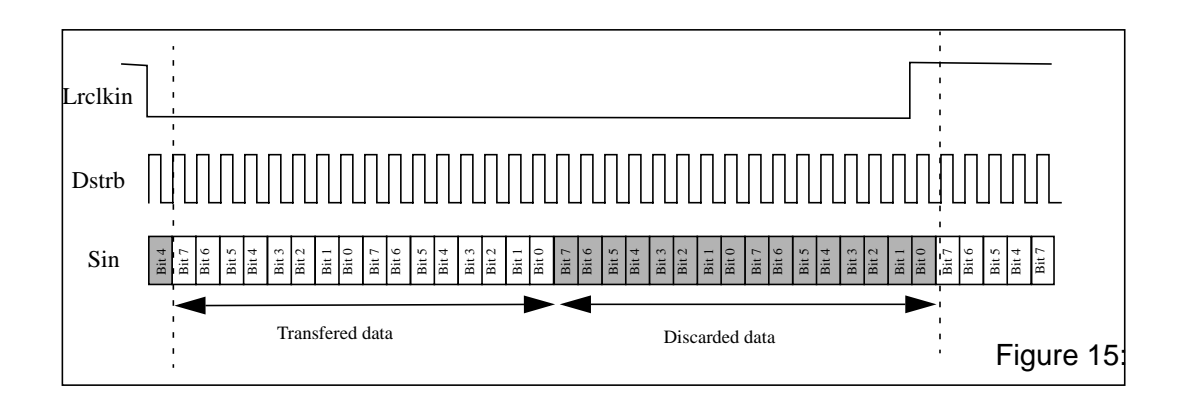

### **10.3.11) Data Parallel interface**

In this mode the data must be presented on the 8 bit parallel bus HDATA[]. On the rising edge of the DSTRB clock, the data byte is sampled by the STA310. The  $\overline{REQ}$  pin is used to signal when the input fifo is full. When REQ is deasserted the transfer must be stopped to avoid to loose data. The HDATA[] bus is shared between the HOST Parallel interface and the Data Parallel interface, to avoid conflict the DSTRB signal and the DCSB signal must respect certain timing constraints. The register configuration is sinsetup = 0 and cansetup = dont care.

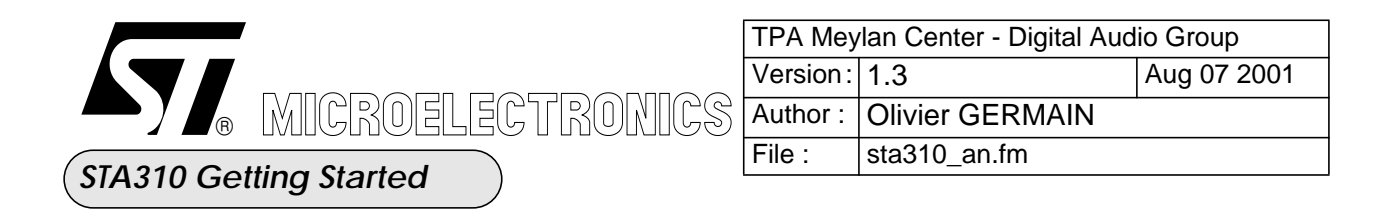

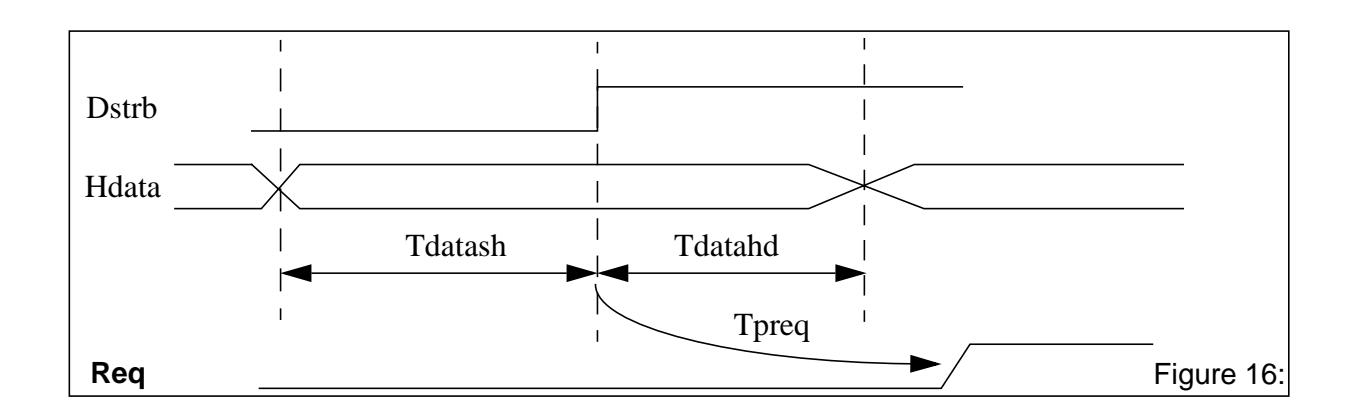

**Table 32: Timing for data parallel interface(\*)**

| Symbol     | <b>Parameter</b>                                             | Min                   | <b>Max</b>            | Unit |
|------------|--------------------------------------------------------------|-----------------------|-----------------------|------|
| Fdstrbpara | DSTRB Max frequency in parallel mode                         |                       | sys_clk frequency/8   | Mhz  |
| T dstrblow | <b>DSTRB</b> low pulse                                       | 5                     |                       | ns   |
| Tdstrbhigh | DSTRB high pulse                                             | 5                     |                       | ns   |
| Thdatash   | HDATA setup time to DSTRB rising edge                        | 5                     |                       | ns   |
| Thdatahd   | HDATA Hold time to DSTRB rising edge                         | 5                     |                       | ns   |
| Tp req     | Propagation time from DSTRB rising to<br><b>REO</b> inactive | $4 * sys\_clk period$ | $6 * sys\_clk period$ | ns   |

(\*) Preliminary values

### **10.3.12) The input FIFO**

The input FIFO is a 2048 bit FIFO.

The  $\overline{\text{REG}}$  pin of the STA310 is connected to the FIFO 'almost full' level indicator. The level of the indicator is set to 2023 bits. It means that if the level of data in the FIFO is higher or egal to 2024 bits, the REQ pin is active otherwise the REQ pin is inactive.

The  $\overline{\text{REG}}$  pin polarity is programmable (i.e. active High or Low) by the Host register sinsetup[2] ( $\textcircled{a} = 0 \times 0 \text{C}$ ). The maximum bit rate at the input of the FIFO (pin SIN and DSTRB of the STA310) is the maximum value between 50 Mbit/s and the sys\_clk frequency of the STA310.

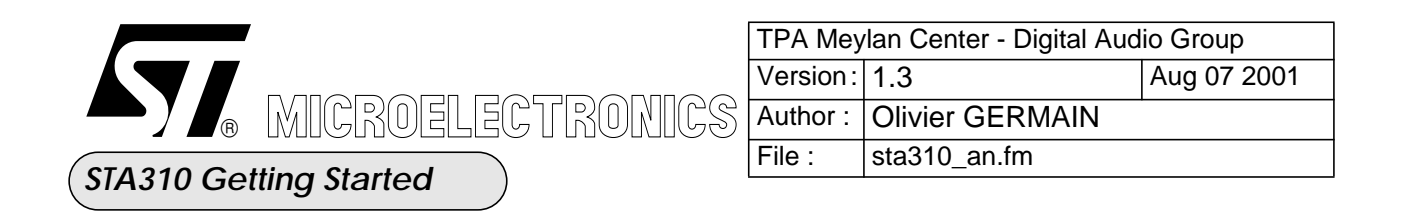

The input FIFO can also be filled byte per byte by writting into the Host register datain ( $@ = 0x0E$ ) using the I2C slave interface or the Host parallel interface. In that case the maximum data rate (in Byte per second) is 1/8 times the sys\_clk frequency of the STA310.

The maximum number of data that can be transmitted after  $\overline{\text{REG}}$  has become invalid is:

$$
Nbits = \left(23 - \frac{6 \times Fdstrb}{Fdstrbmax}\right)
$$

where Fdstrb: DTSRB frequency Fdstrbmax: Max DSTRB frequency = System Clock

### **10.4) The Second I2s input**